# <span id="page-0-0"></span>**Servisní příručka počítače Dell™ OptiPlex™ 380 – Stolní počítač**

[Práce s počítač](file:///C:/data/systems/op380/cz/SM/DT/work.htm)em **[Specifikace](file:///C:/data/systems/op380/cz/SM/DT/specs.htm)** Demontáž [a instalace sou](file:///C:/data/systems/op380/cz/SM/DT/parts.htm)částí Uspo[řádání základní desky](file:///C:/data/systems/op380/cz/SM/DT/sysbd_diagram.htm) [Nastavení systému](file:///C:/data/systems/op380/cz/SM/DT/bios.htm) **[Diagnostika](file:///C:/data/systems/op380/cz/SM/DT/diags.htm)** 

### **Poznámky a upozornění**

**POZNÁMKA:** POZNÁMKA označuje důležité informace, které umožňují lepší využití počítače.

**UPOZORNĚNÍ: UPOZORNĚNÍ označuje nebezpečí poškození hardwaru nebo ztráty dat v případě nedodržení pokynů.** 

**VAROVÁNÍ: VAROVÁNÍ upozorňuje na možné poškození majetku a riziko úrazu nebo smrti.** 

Pokud jste zakoupili počítač řady Dell™ n, neplatí pro vás žádný odkaz na operační systém Microsoft® Windows® uvedený v tomto dokumentu.

#### **Informace v tomto dokumentu se mohou bez předchozího upozornění změnit. © 2010 Dell Inc. Všechna práva vyhrazena.**

Jakákoli reprodukce těchto materiálů bez písemného povolení společnosti Dell Inc. je přísně zakázána.

Ochranné známky použité v tomto textu: *Dell, logo DELL a OptiPlex* jsou ochranné známky společnosti Dell inc. *ATR Redeon je ochranné známky použité propripala incouptom pouzna konced Microsy de ochranná známka společnost* 

V tomto dokumentu mohou být použily další ochranné známky a obchodní názvy s odkazem na společnosti, které si na tyto známky a názvy činí nárok, nebo na jejich produkty.<br>Společnost Dell Inc. si nečiní nárok na jiné ochrann

Leden 2010 Rev. A00

### <span id="page-1-0"></span>**Nastavení systému**

**Servisní příručka počítače Dell™ OptiPlex™ 380 – Stolní počítač**

- **O** Spoušt[ěcí nabídka](#page-1-1)
- Naviga[ční klávesové zkratky](#page-1-2)
- **·** Spušt[ění programu nastavení systému](#page-1-3)
- Mo[žnosti nabídek nastavení systému](#page-1-4)

## <span id="page-1-1"></span>**Spouštěcí nabídka**

Stiskněte klávesu <F12>, jakmile se zobrazí logo Dell™ a vyvolejte jednorázový seznam nabídky zavádění systému s výčtem platných zaváděcích zařízení systému.

K dispozici jsou následující možnosti:

**Interní pevný disk CD/DVD/CD-RW Drive (Jednotka CD/DVD/CD-RW) Onboard NIC (Integrovaná síťová karta) BIOS Setup (Nastavení systému BIOS) Diagnostika**

Tato nabídka je užitečná v případě, že se pokoušíte zavádět ze specifického zařízení nebo vyvolat diagnostiku systému. Použití zaváděcí nabídky nevede k provedení změn v pořadí zaváděcích zařízení, jak je uloženo v systému BIOS.

### <span id="page-1-2"></span>**Navigační klávesové zkratky**

Následující klávesové zkraty použijte pro navigaci v obrazovkách nastavení systému.

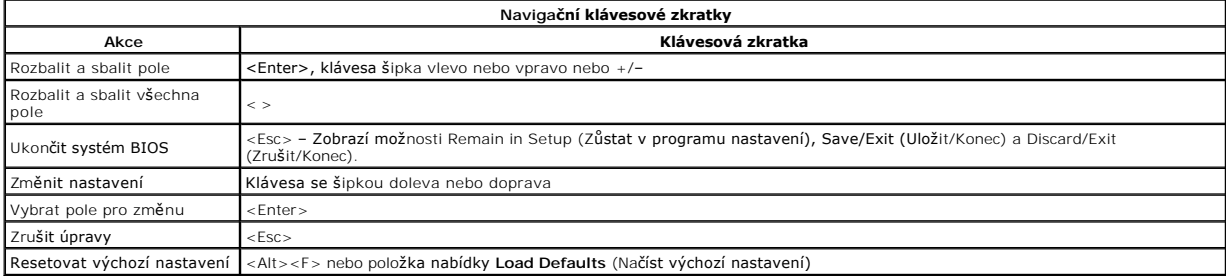

### <span id="page-1-3"></span>**Spuštění programu nastavení systému**

Váš počítač nabízí tyto možnosti nastavení systému BIOS a systémového nastavení:

- l Vyvolání jednorázové nabídky zavádění stisknutím klávesy <F12>
- l Spuštění Nastavení systému stisknutím klávesy <F2>

#### **Nabídka <F12>**

Stiskněte klávesu <F12>, jakmile se zobrazí logo Dell™ vyvolejte jednorázovou nabídku zavádění systému s výčtem platných zaváděcích zařízení systému.<br>**Diagnosti**cs (Diagnostika) a možnosti **Enter Setup (**Vyvolat program N

#### **Klávesa <F2>**

Stisknutím klávesy <F2> otevřete program nastavení systému, ve kterém lze změnit uživatelem definovatelná nastavení. Pokud máte problémy se spuštěním<br>programu nastavení systému pomocí této klávesy, stiskněte klávesu <F2> p

### <span id="page-1-4"></span>**Možnosti nabídek nastavení systému**

**POZNÁMKA**: Možnosti nastavení se mohou lišit v závislosti na počítači a nemusí se zobrazovat ve stejném pořadí.

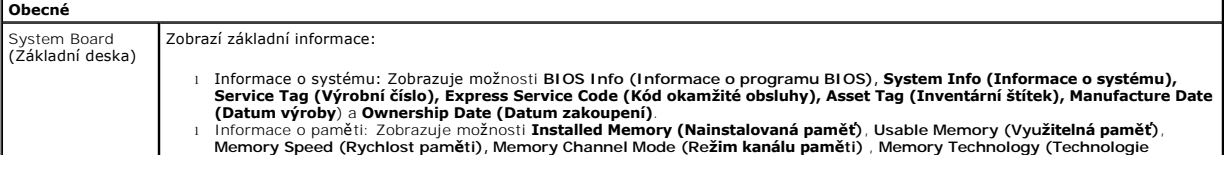

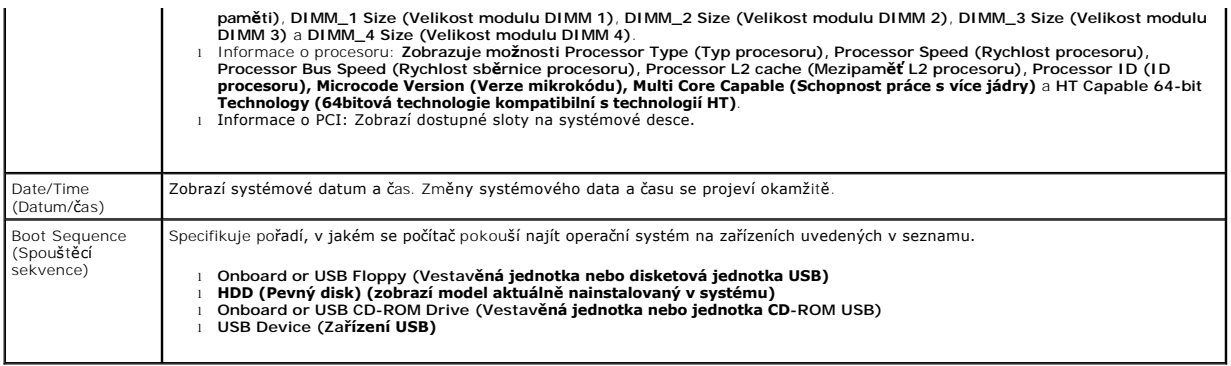

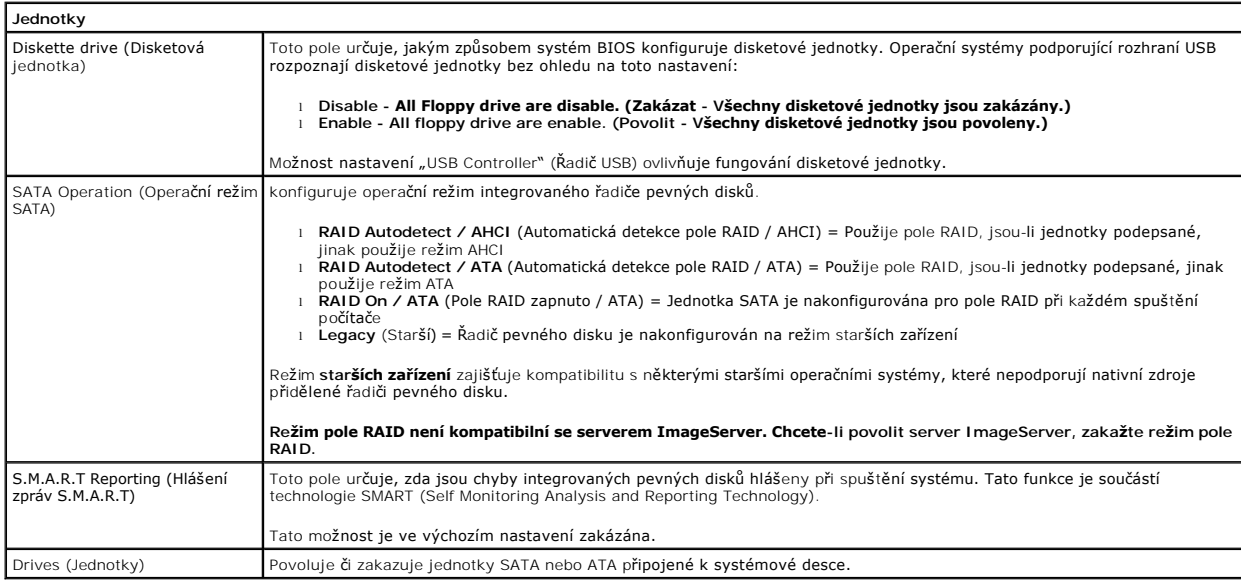

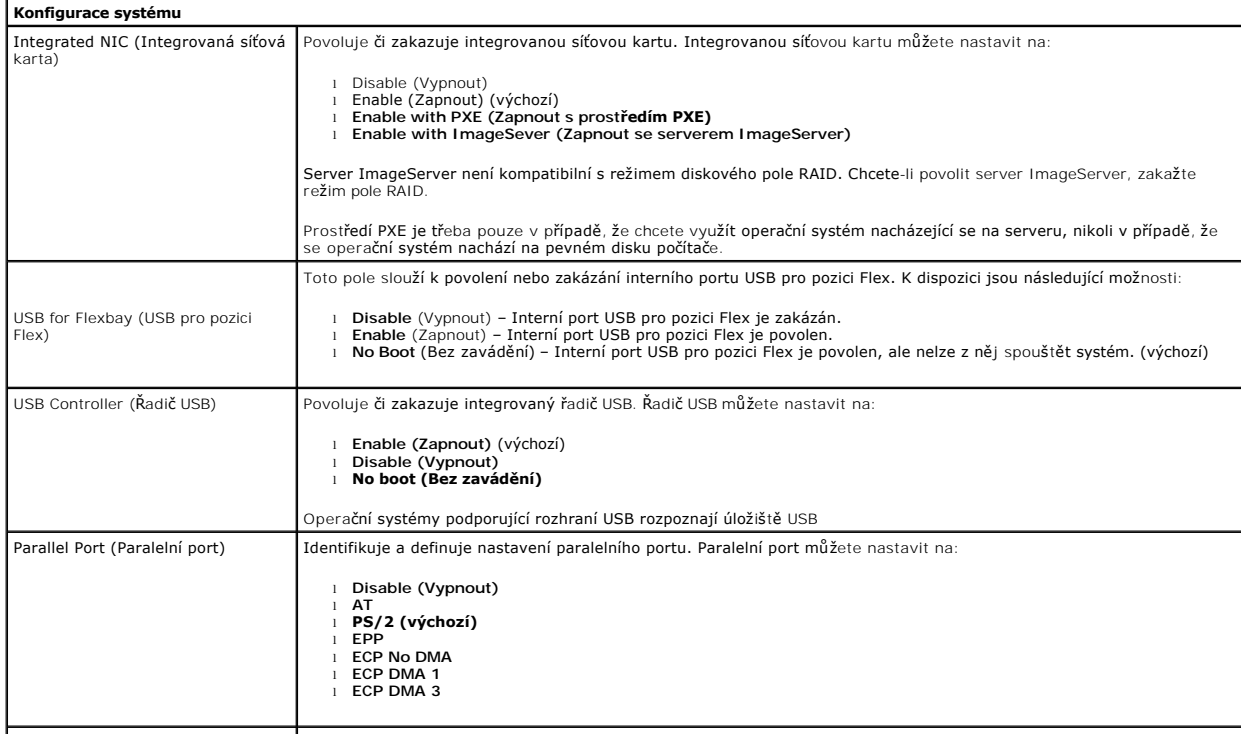

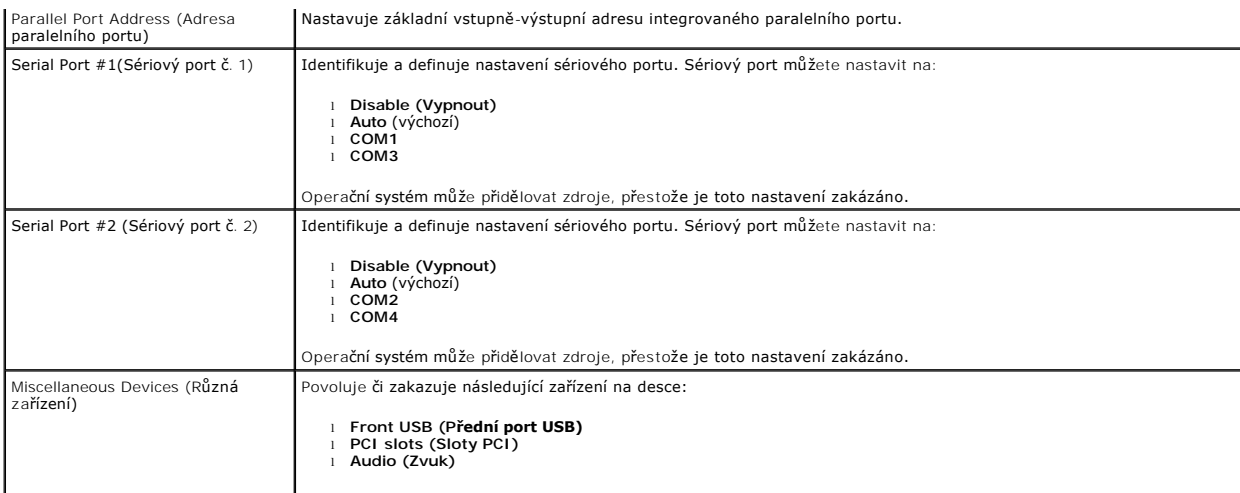

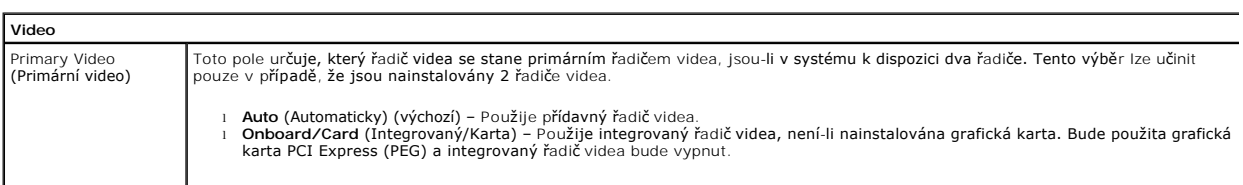

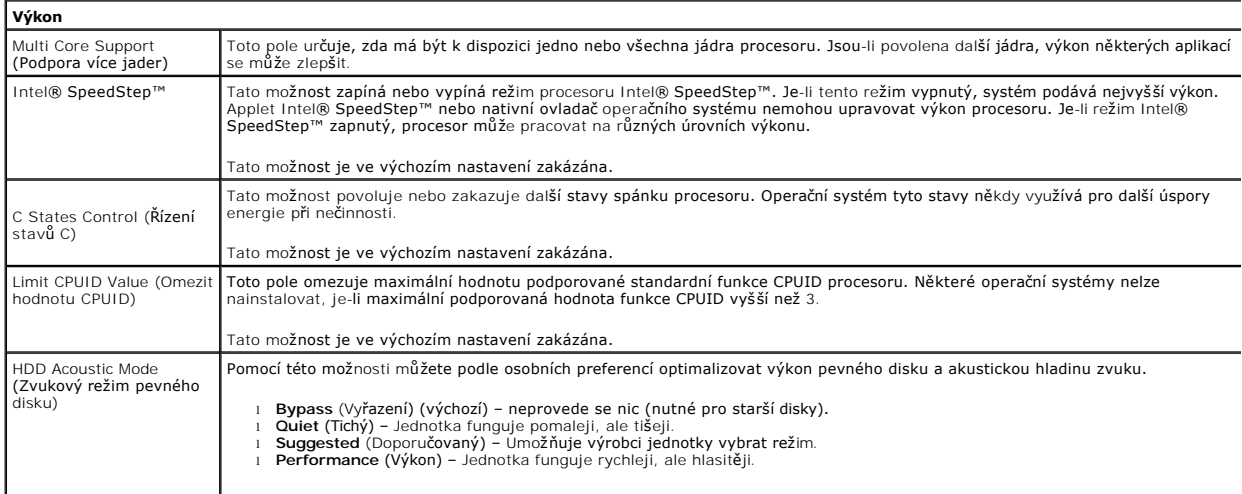

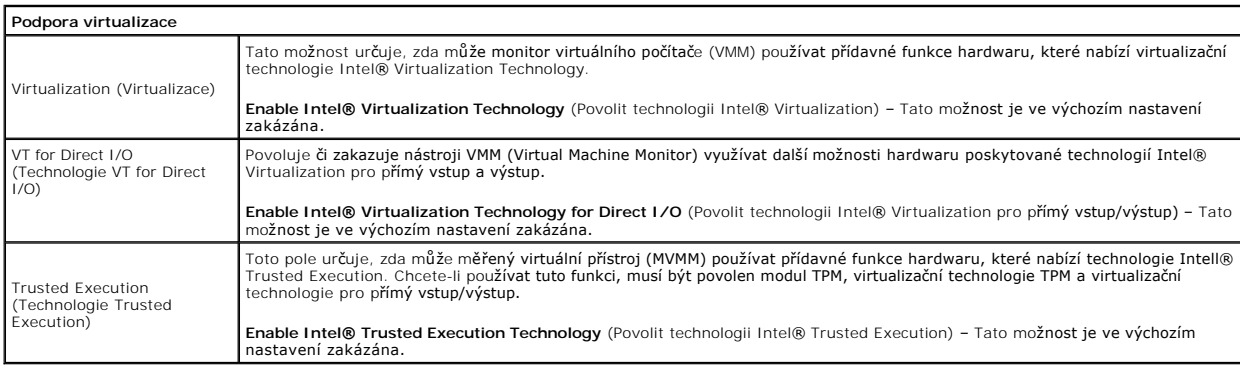

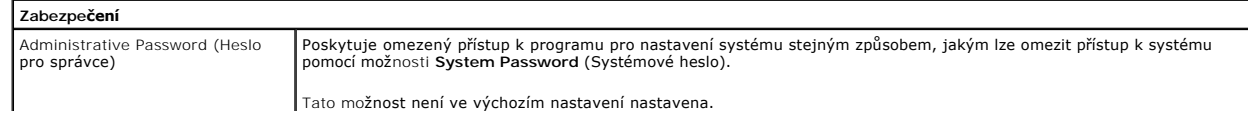

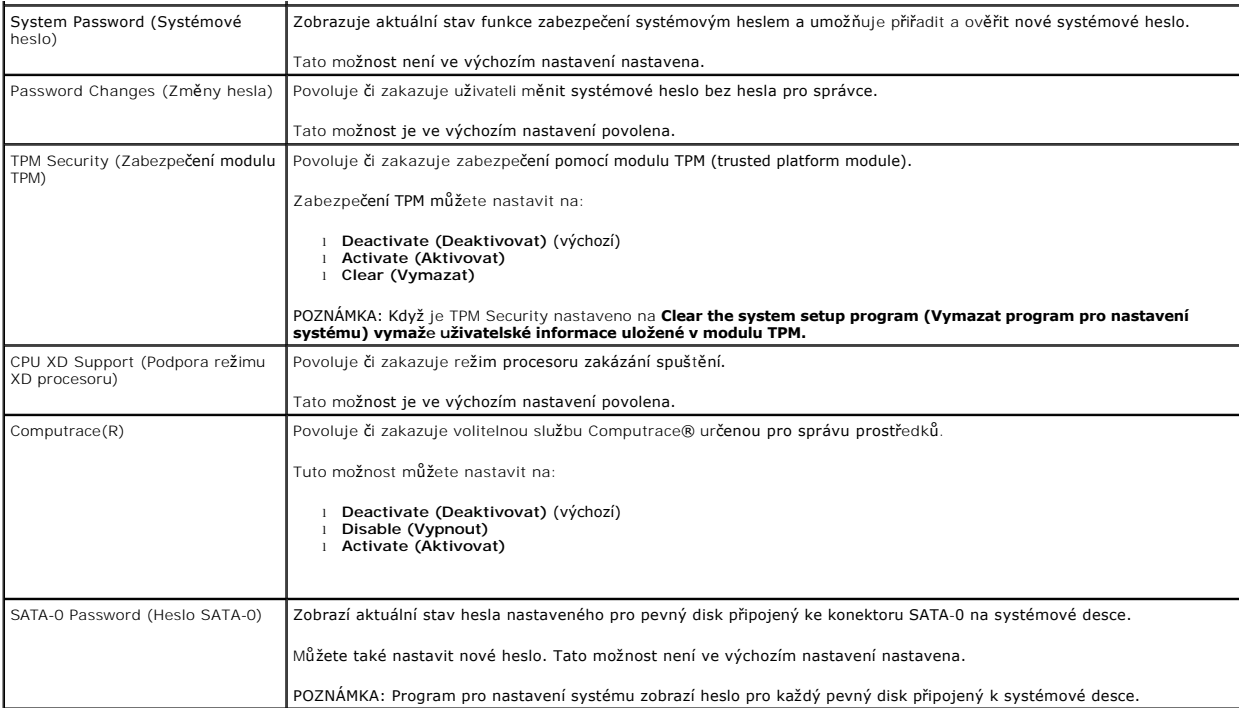

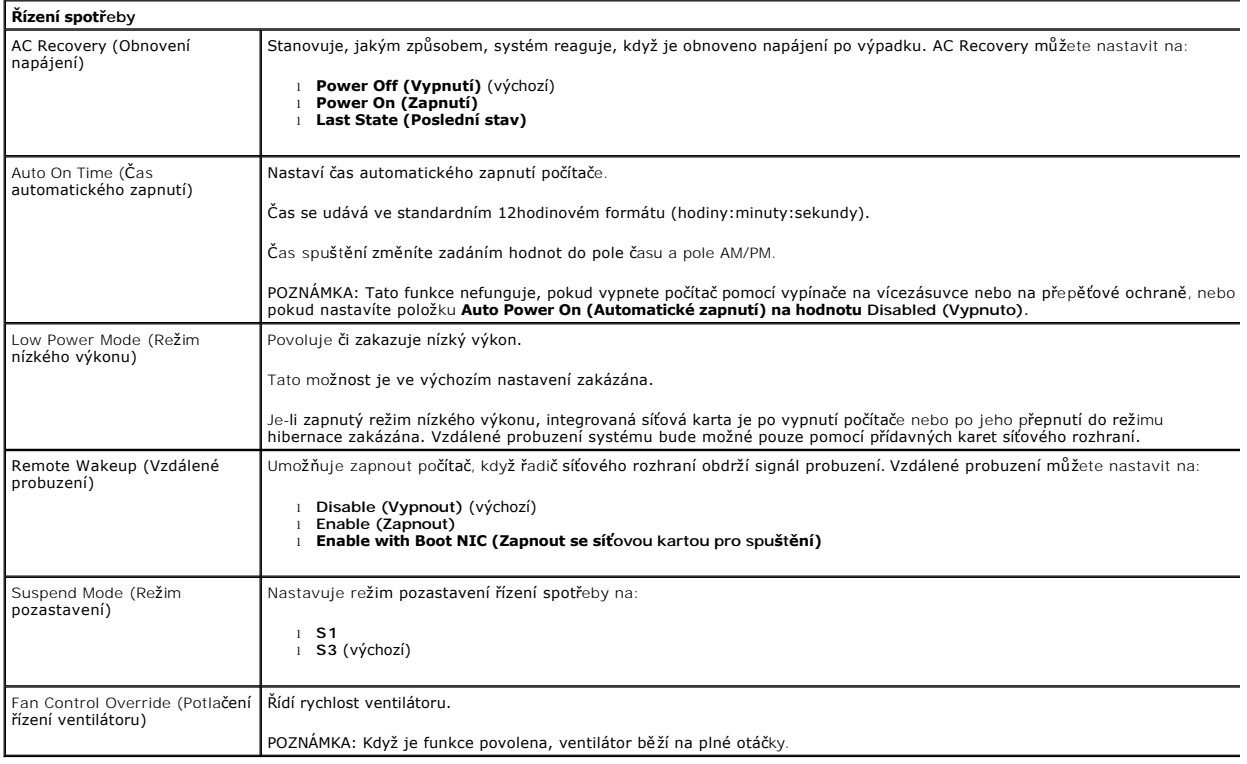

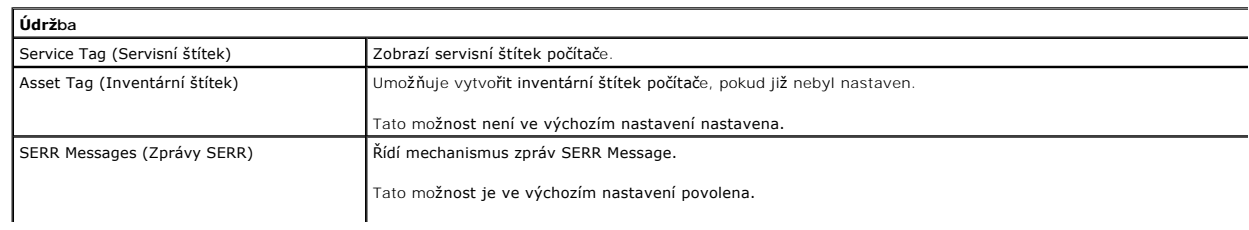

Některé grafické karty vyžadují, aby byl mechanismus SERR Message zakázán.

 $\overline{\mathsf{L}}$ 

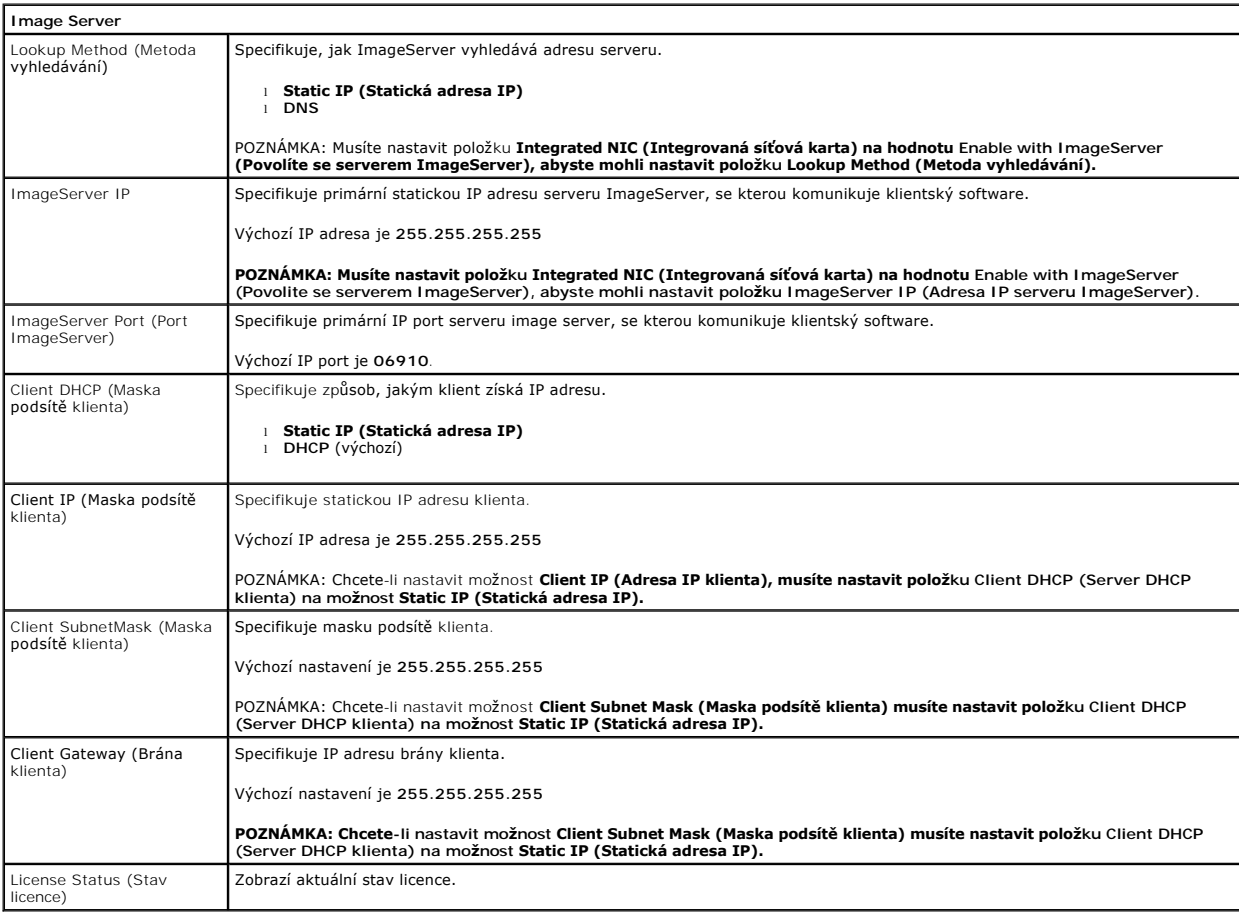

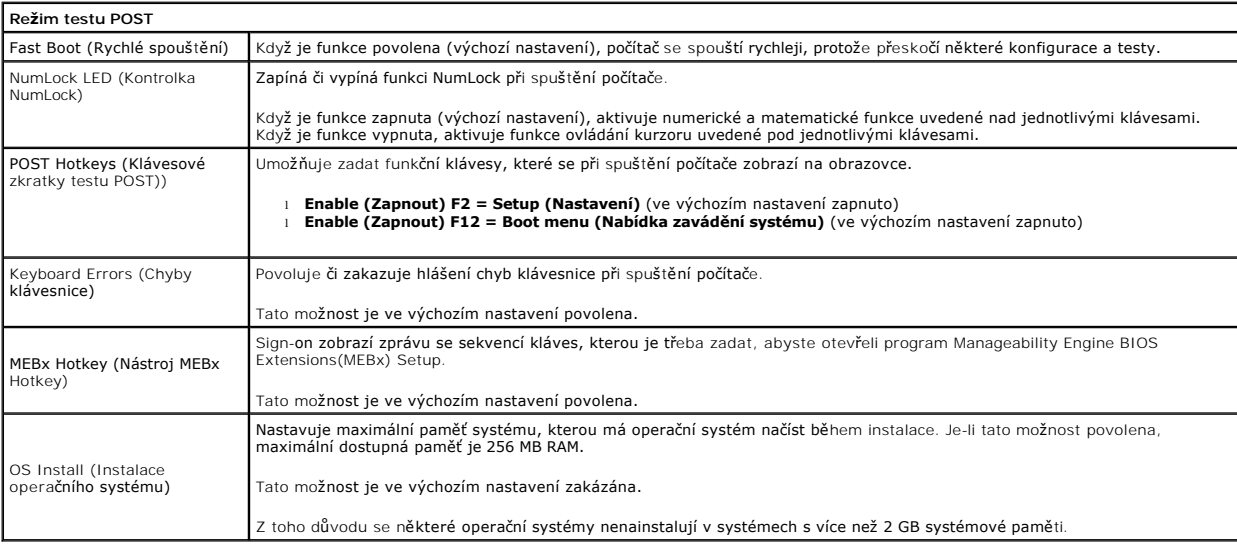

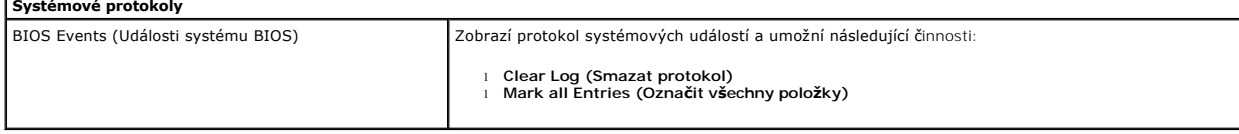

# <span id="page-7-0"></span>**Knoflíková baterie**

**Servisní příručka počítače Dell™ OptiPlex™ 380 – Stolní počítač**

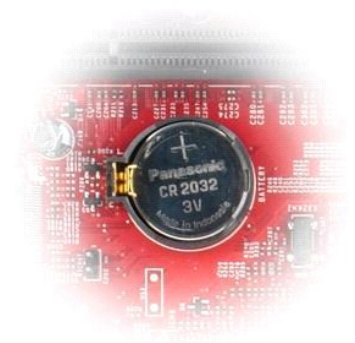

VAROVANI: Před manipulací uvnitř počítače si přečtěte bezpečnostní informace dodané s počítačem. Další informace o vhodných bezpečných<br>postupech naleznete na domovské stránce Regulatory Compliance (Soulad s předpisy) na ad

# **Vyjmutí knoflíkové baterie**

1. Postupujte podle pokyn**ů v části** <u>P[řed manipulací uvnitř](file:///C:/data/systems/op380/cz/SM/DT/work.htm#before) počítače</u>.<br>2. Z knoflíkové baterie vytáhněte jisticí sponu.

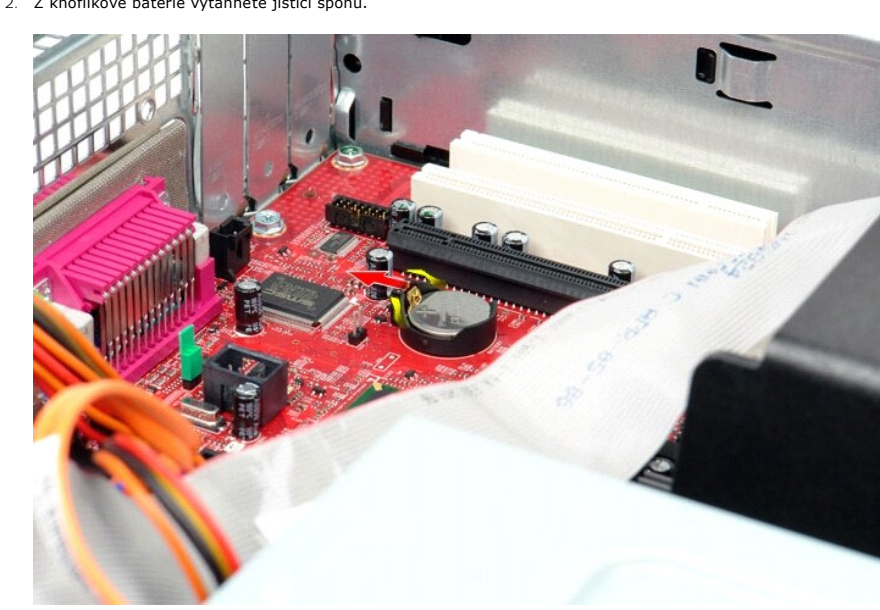

3. Zvedněte knoflíkovou baterii a vyjměte ji z počítače.

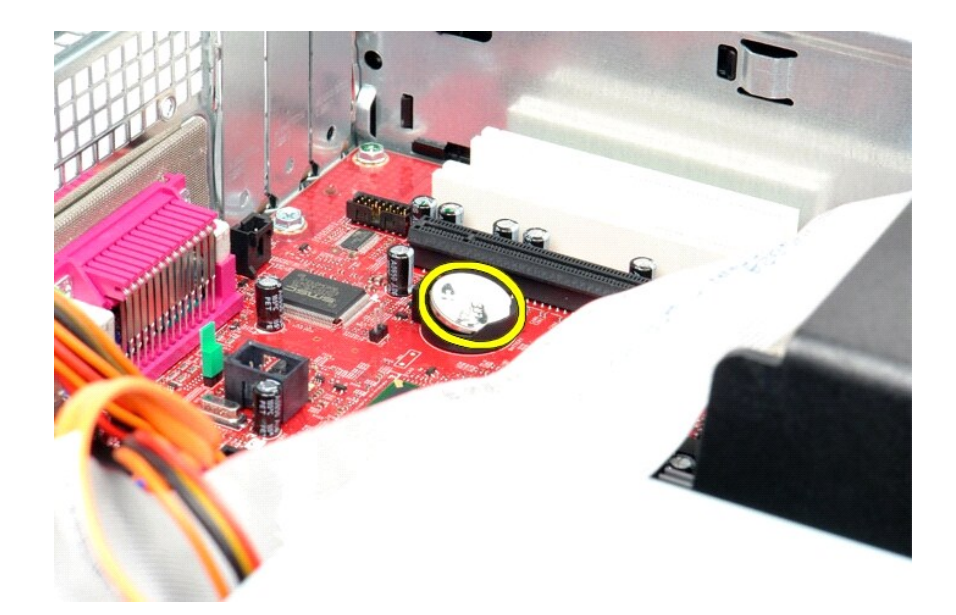

# **Výměna knoflíkové baterie**

Chcete-li nainstalovat knoflíkovou baterii, proveďte předchozí kroky v opačném pořadí.

<span id="page-9-0"></span>**Kryt**

**Servisní příručka počítače Dell™ OptiPlex™ 380 – Stolní počítač**

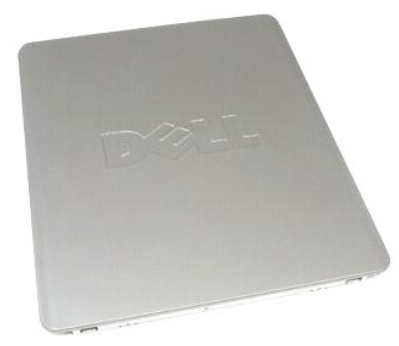

 $\triangle$ VAROVANI: Před manipulací uvnitř počítače si přečtěte bezpečnostní informace dodané s počítačem. Další informace o vhodných bezpečných<br>postupech naleznete na domovské stránce Regulatory Compliance (Soulad s předpisy) na ad

# **Demontáž krytu**

1. Postupujte podle pokyn**ů v části** <u>P[řed manipulací uvnitř](file:///C:/data/systems/op380/cz/SM/DT/work.htm#before) počítače</u>.<br>2. Zatáhněte za uvolňovací západku krytu**.** 

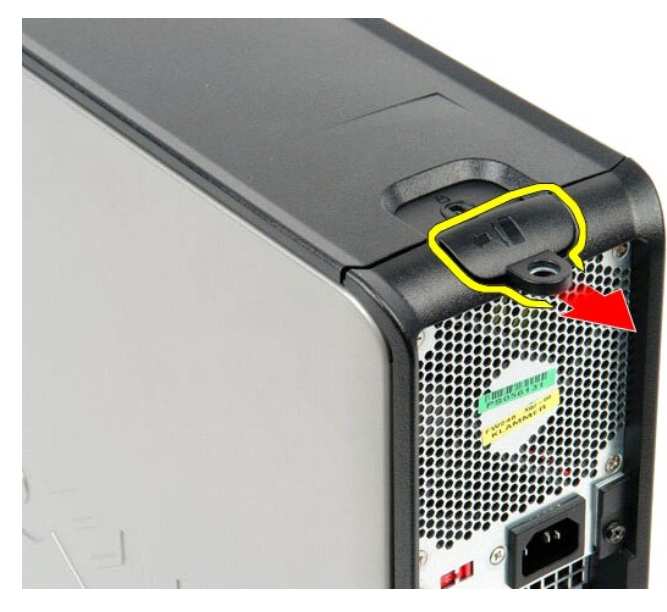

3. Naklopte kryt počítače ven z horní strany a pak jej vyjměte z počítače.

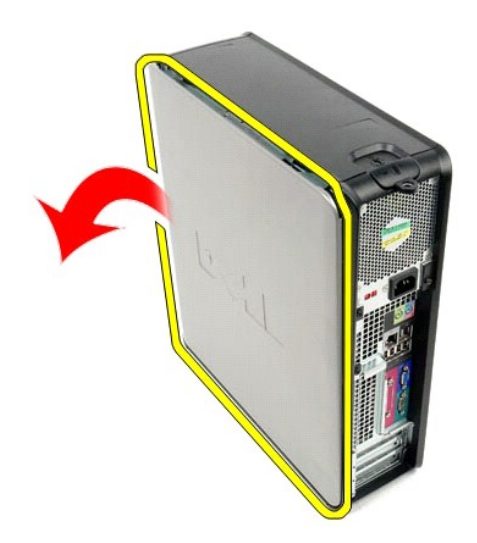

# **Nasazení krytu**

Kryt nasadíte zpět provedením předchozích kroků v obráceném pořadí.

#### <span id="page-11-0"></span>**Diagnostika**

**Servisní příručka počítače Dell™ OptiPlex™ 380 – Stolní počítač**

- **O** [Diagnostický nástroj Dell Diagnostics](#page-11-1)
- Kódy indikátoru v tlačítku napáje
- **O** [Zvukové signály](#page-12-1)
- **O** [Diagnostické kontrolky](#page-13-0)

## <span id="page-11-1"></span>**Diagnostický nástroj Dell Diagnostics**

#### **Kdy použít diagnostický nástroj Dell Diagnostics**

Doporučujeme si tyto postupy před zahájením práce vytisknout.

**POZNÁMKA:** Software Dell Diagnostics funguje pouze v počítačích Dell.

**POZNÁMKA:** Médium *Drivers and Utilities* je volitelné a nemusí být s počítačem dodáno.

Otevřete program Nastavení systému (viz část Otev[ření programu Nastavení systému](file:///C:/data/systems/op380/cz/SM/DT/bios.htm)), zkontrolujte informace o konfiguraci počítače a ujistěte se, zda zařízení, které chcete testovat, je v programu nastavení systému zobrazeno a je aktivní.

Spusťte nástroj Dell Diagnostics z pevného disku nebo z média *Drivers and Utilities*.

#### **Spuštění nástroje Dell Diagnostics z pevného disku**

- 1. Zapněte (nebo restartujte) počítač.
- 2. Ihned po zobrazení loga DELL stiskněte klávesu <F12>.

**POZNÁMKA:** Jestliže se zobrazí zpráva, že nelze nalézt žádný oddíl s diagnostickými nástroji, spusťte nástroj Dell Diagnostics z média *Drivers and Utilities*.

Pokud čekáte příliš dlouho a objeví se logo operačního systému, počkejte, dokud se nezobrazí plocha systému Microsoft® Windows®. Potom<br>vypněte počítač a opakujte akci.

- 3. Jakmile se zobrazí seznam spouštěcích zařízení, vyberte možnost **Boot to Utility Partition** (Spustit do oddílu s nástroji) a stiskněte klávesu <Enter>.
- 4. Jakmile se zobrazí okno **Main menu** (Hlavní nabídka) nástroje Dell Diagnostics, vyberte test, který chcete spustit.

#### **Spuštění nástroje Dell Diagnostics z disku Drivers and Utilities (Ovladače a nástroje)**

- 1. Vložte disk *Drivers and Utilities*.
- 2. Vypněte a restartujte počítač.

Ihned po zobrazení loga DELL stiskněte klávesu <F12>.

Pokud čekáte příliš dlouho a zobrazí se logo systému Windows, počkejte, dokud se nezobrazí pracovní plocha systému Windows. Potom vypněte počítač a opakujte akci.

**POZNÁMKA:** Následujícími kroky se změní posloupnost spouštěcích zařízení pouze pro jedno spuštění. Při příštím spuštění počítače bude použita posloupnost zařízení určená v programu nastavení systému.

- 3. Jakmile se zobrazí seznam spouštěcích zařízení, vyberte položku **Onboard or USB CD-ROM Drive** (Vestavěná nebo USB jednotka CD-ROM) a stiskněte klávesu <Enter>
- 4. V zobrazené nabídce vyberte položku **Boot from CD-ROM** (Spustit z disku CD-ROM) a stiskněte klávesu <Enter>.
- 5. Zadáním hodnoty 1 otevřete nabídku. Potom pokračujte stisknutím klávesy <Enter>.
- 6. V číslovaném seznamu zvolte položku **Run the 32 Bit Dell Diagnostics** (Spustit 32bitový nástroj Dell Diagnostics). Je-li v seznamu uvedeno několik verzí, zvolte verzi odpovídající vašemu počítači.
- 7. Jakmile se zobrazí okno **Main menu** (Hlavní nabídka) nástroje Dell Diagnostics, vyberte test, který chcete spustit.

### **Hlavní nabídka diagnostického nástroje Dell Diagnostics**

1. Po spuštění nástroje Dell Diagnostics a zobrazení okna **Main Menu** (Hlavní nabídka) klikněte na tlačítko požadované možnosti.

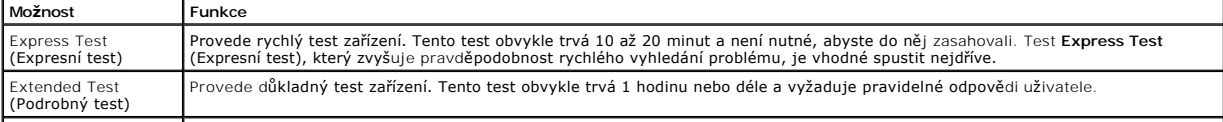

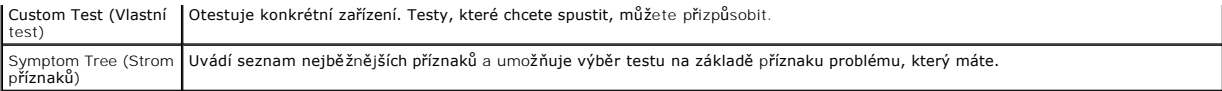

- 2. Pokud bude během testu zjištěn problém, zobrazí se zpráva s kódem chyby a popisem daného problému. Kód chyby a popis problému si poznamenejte a poté postupujte podle pokynů na obrazovce.
- 3. Pokud použijete možnost **Custom Test** (Vlastní test) nebo **Symptom Tree** (Strom příznaků), můžete získat další informace kliknutím na příslušnou kartu popsanou v následující tabulce.

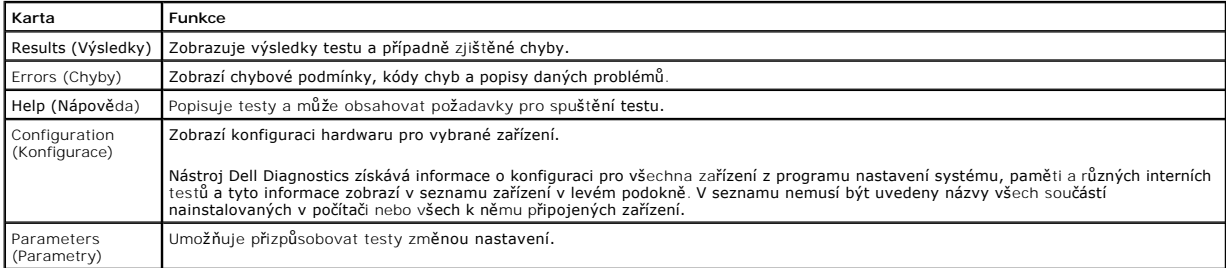

4. Po dokončení testů vyjměte disk *Drivers and Utilities* (pokud jste nástroj Dell Diagnostics spustili z tohoto disku).

5. Zavřete obrazovku testu a vraťte se na obrazovku **Main Menu** (Hlavní nabídka). Chcete-li nástroj Dell Diagnostics ukončit a restartovat počítač, zavřete obrazovku **Main Menu** (Hlavní nabídka).

# <span id="page-12-0"></span>**Kódy indikátoru v tlačítku napájení**

Diagnostické kontrolky poskytují mnoho informací o stavu systému, ale v počítači jsou také podporovány dřívější způsoby indikace stavů kontrolek napájení. Stavy kontrolek napájení jsou uvedeny v následující tabulce.

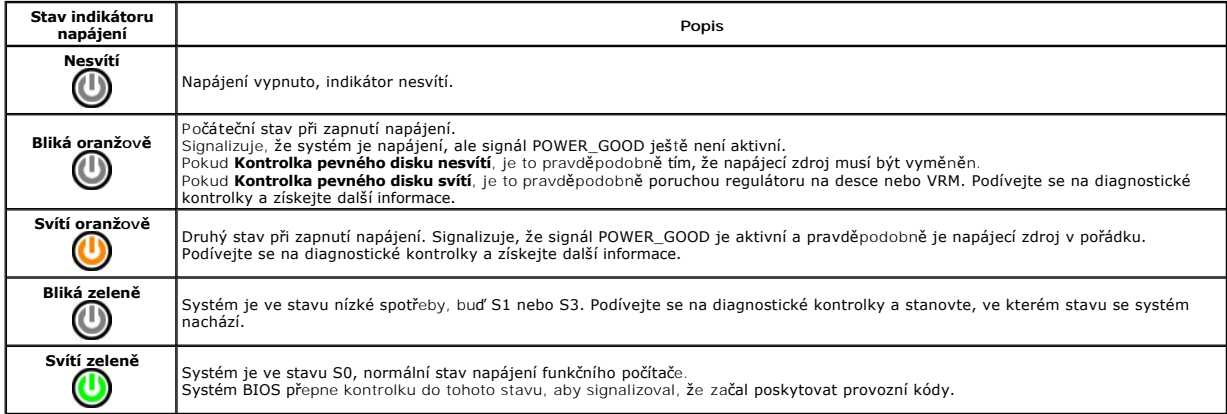

## <span id="page-12-1"></span>**Zvukové signály**

Pokud monitor během nemůže během testu při spuštění počítače zobrazovat chybové zprávy, z počítače se může ozvat několik pípnutí, která slouží k určení<br>problému nebo mohou pomoci s identifikací vadné součásti či zařzení. V

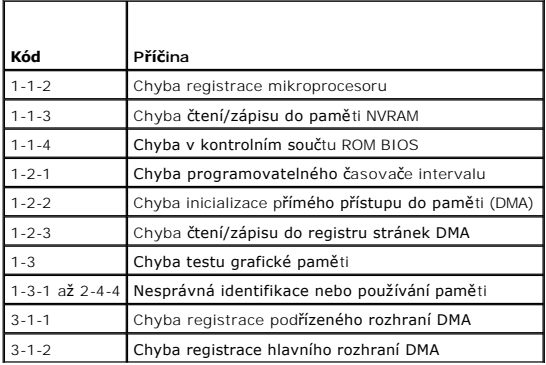

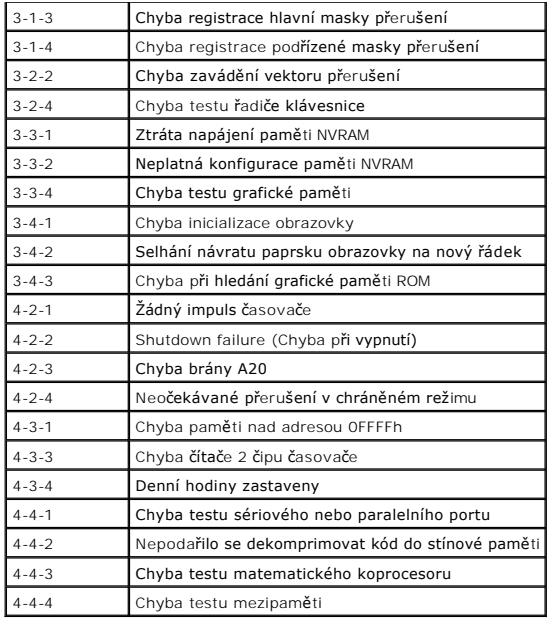

# <span id="page-13-0"></span>**Diagnostické kontrolky**

Pro snadnější odstraňování problémů je tento počítač vybaven na předním panelu čtyřmi indikátory 1, 2, 3 a 4. Pokud se počítač normálně spouští, kontrolky<br>problikávají a pak zhasnou. Pokud dojde k poruše počítače, můžete p

**POZNÁMKA:** Po dokončení testu při spuštění počítače všechny kontrolky zhasnou před spuštěním operačního systému

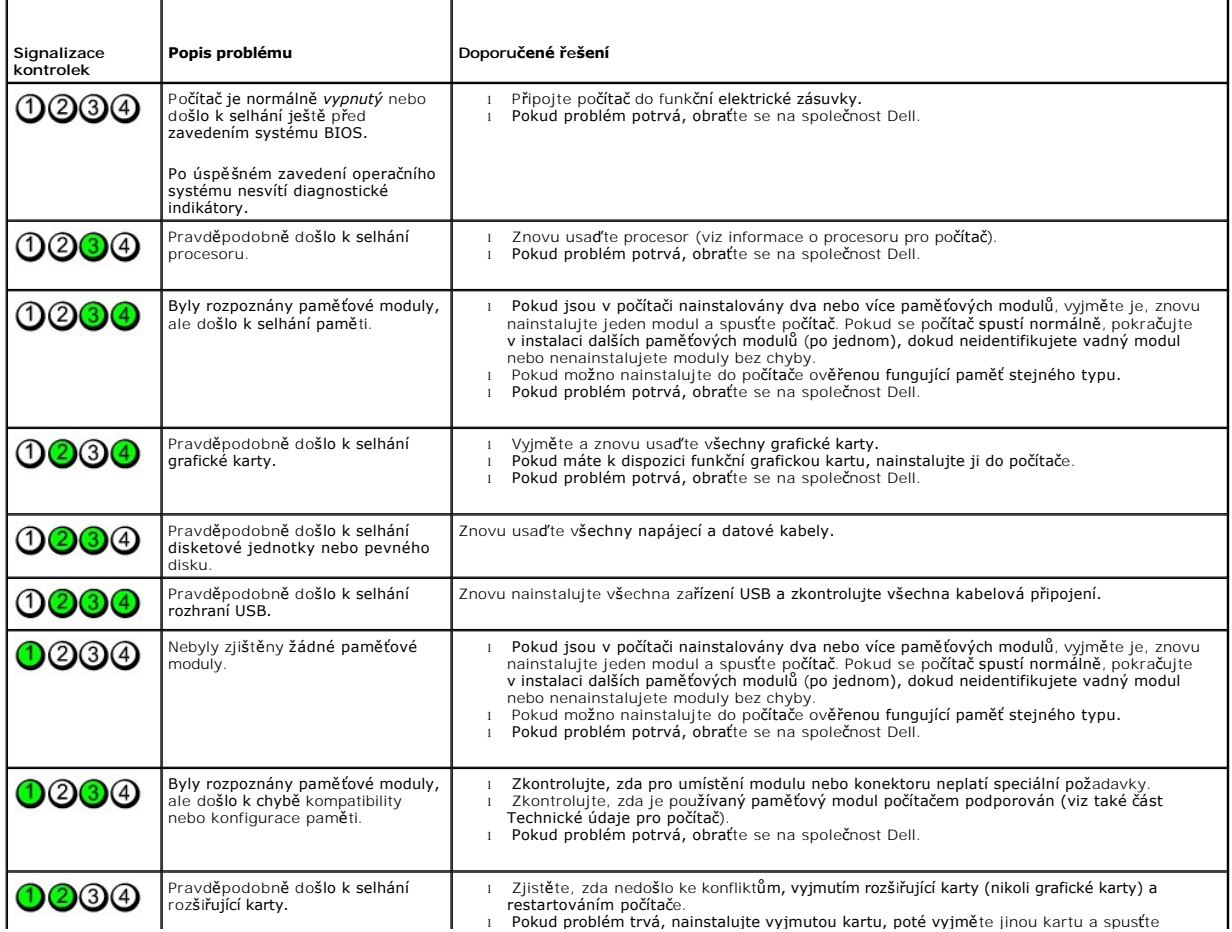

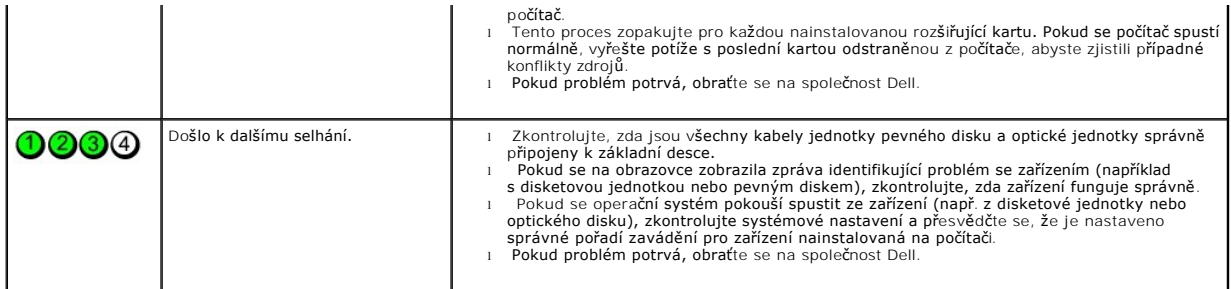

# <span id="page-15-0"></span>**Rozšiřovací karty**

**Servisní příručka počítače Dell™ OptiPlex™ 380 – Stolní počítač**

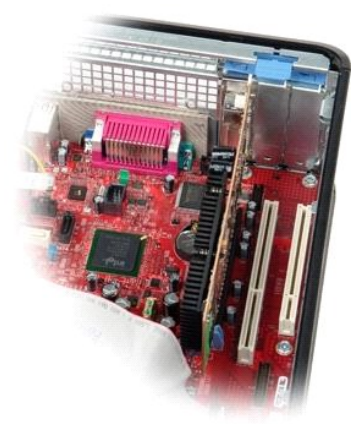

 $\wedge$ VAROVANI: Před manipulací uvnitř počítače si přečtěte bezpečnostní informace dodané s počítačem. Další informace o vhodných bezpečných<br>postupech naleznete na domovské stránce Regulatory Compliance (Soulad s předpisy) na ad

## **Demontáž rozšiřovacích karet**

1. Postupujte podle pokynů v části <u>P[řed manipulací uvnitř](file:///C:/data/systems/op380/cz/SM/DT/work.htm#before) počítače</u>.<br>2. Otočte uvolňovací zoubek na přidržovací západce karet směrem nahoru.

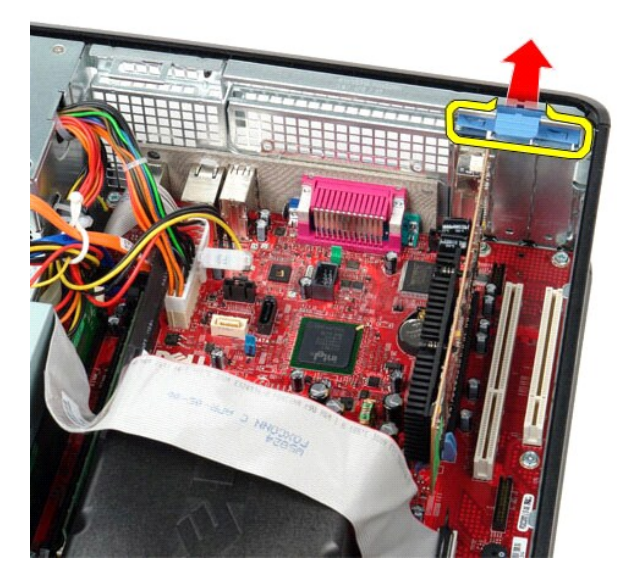

3. Odtlačte uvolňovací páčku od karty, a poté kartu opatrně vytáhněte nahoru a ven z konektoru na systémové desce.

## **Nasazení rozšiřovacích karet**

Rozšiřovací kartu nasadíte zpět provedením předchozích kroků v obráceném pořadí.

### <span id="page-16-0"></span>**Ventilátor**

**Servisní příručka počítače Dell™ OptiPlex™ 380 – Stolní počítač**

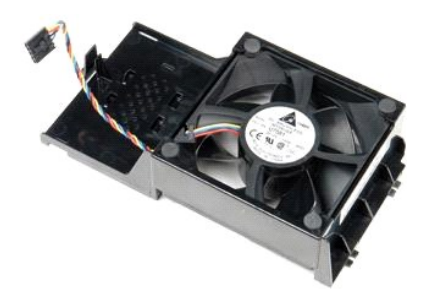

VAROVANI: Před manipulací uvnitř počítače si přečtěte bezpečnostní informace dodané s počítačem. Další informace o vhodných bezpečných<br>postupech naleznete na domovské stránce Regulatory Compliance (Soulad s předpisy) na ad

## **Demontáž ventilátoru**

1. Postupujte podle pokynů v části <u>P[řed manipulací uvnitř](file:///C:/data/systems/op380/cz/SM/DT/work.htm#before) počítače</u>.<br>2. Odpojte napájecí kabel ventilátoru od systémové desky**.** 

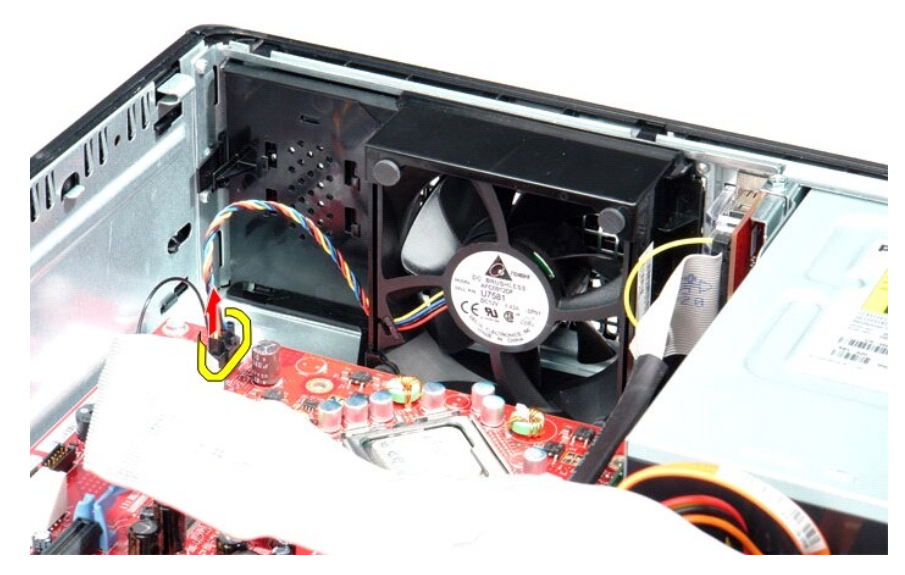

3. Zatlačte na zadržovací ouško směrem ven, a poté posuňte ventilátorem směrem k systémové desce.

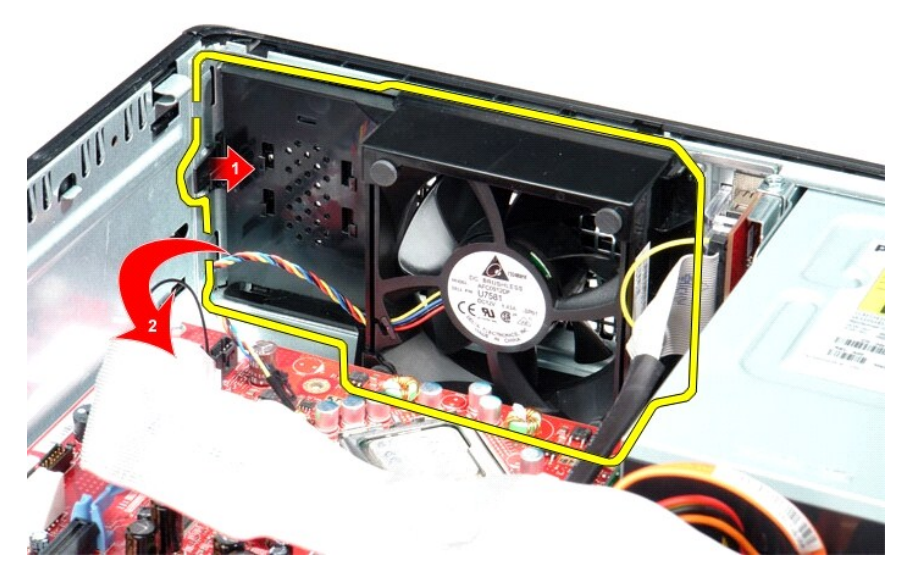

4. Zvedněte ventilátor a vyjměte ho z počítače.

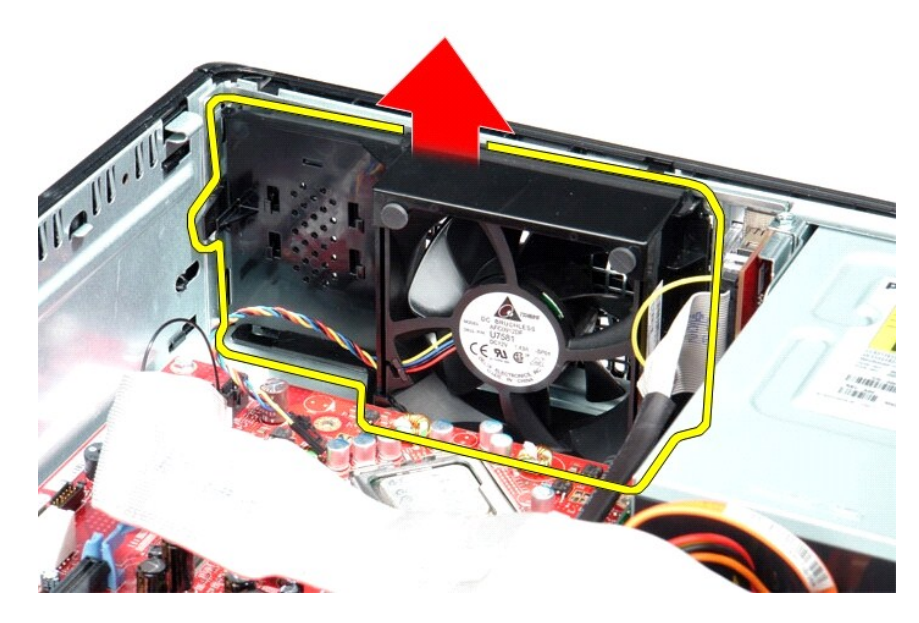

## **Instalace ventilátoru**

Chcete-li nainstalovat ventilátor, proveďte předchozí kroky v opačném pořadí.

### <span id="page-18-0"></span>**Pevný disk**

**Servisní příručka počítače Dell™ OptiPlex™ 380 – Stolní počítač**

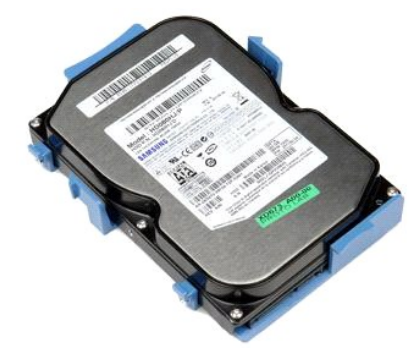

VAROVANI: Před manipulací uvnitř počítače si přečtěte bezpečnostní informace dodané s počítačem. Další informace o vhodných bezpečných<br>postupech naleznete na domovské stránce Regulatory Compliance (Soulad s předpisy) na ad

# **Demontáž pevného disku**

- 1. Postupujte podle pokynů v části <u>P[řed manipulací uvnitř](file:///C:/data/systems/op380/cz/SM/DT/work.htm#before) počítače</u>.<br>2. Vyjměte <u>[optickou jednotku](file:///C:/data/systems/op380/cz/SM/DT/optical_drive.htm)</u> z počítače.<br>3. Odpojte datový kabel od pevného disku.
- 

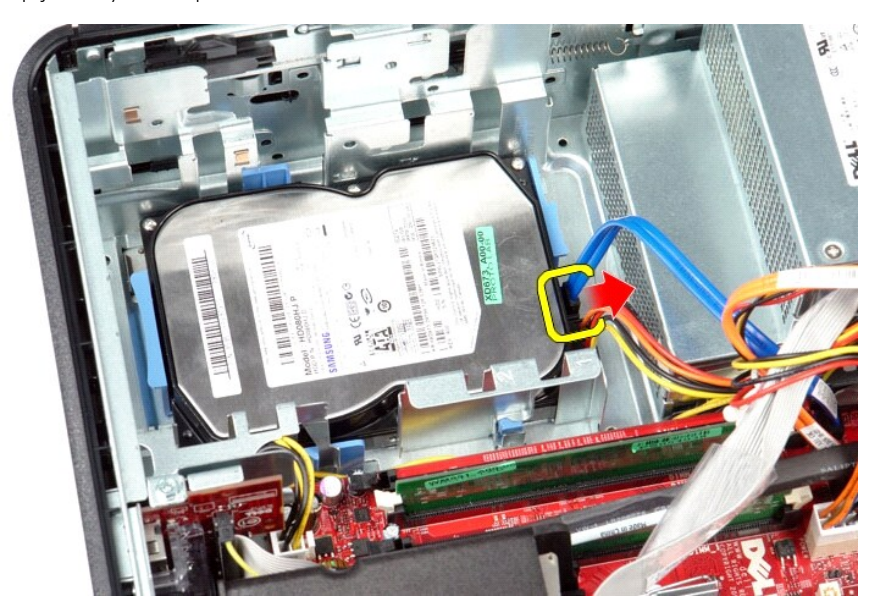

4. Odpojte napájecí kabel od pevného disku.

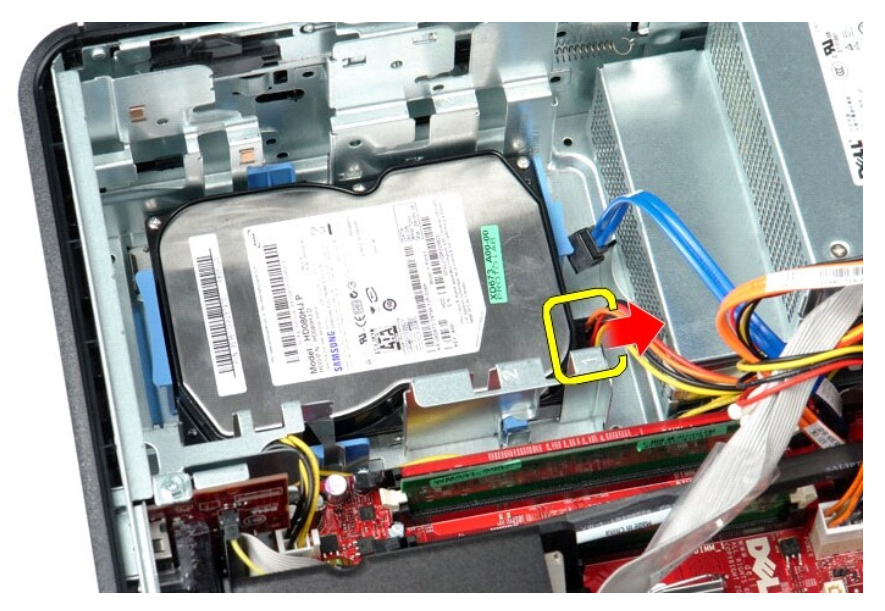

5. Stiskněte dva modré jistící výčnělky na obou stranách pevného disku a posuňte disk směrem k zadní části počítače.

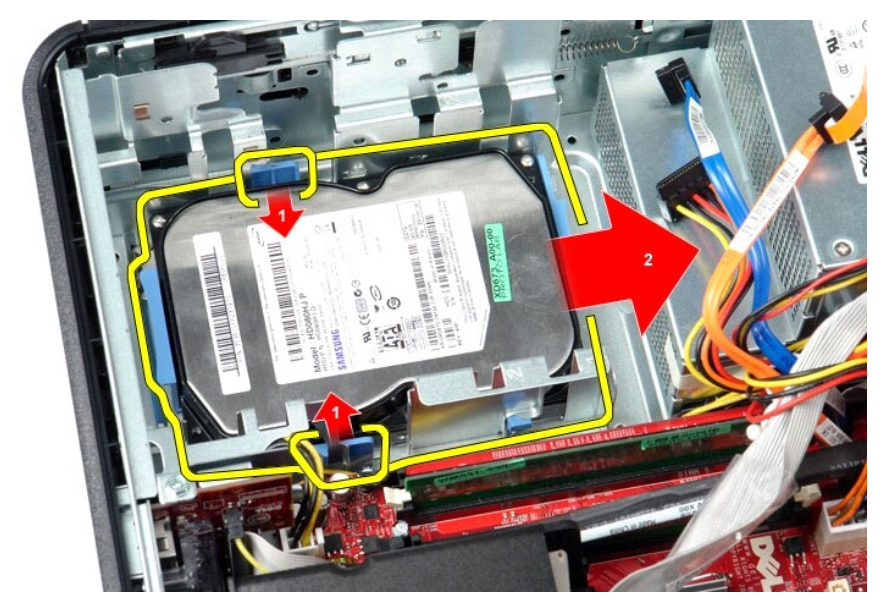

6. Zvedněte pevný disk a vyjměte ho z počítače.

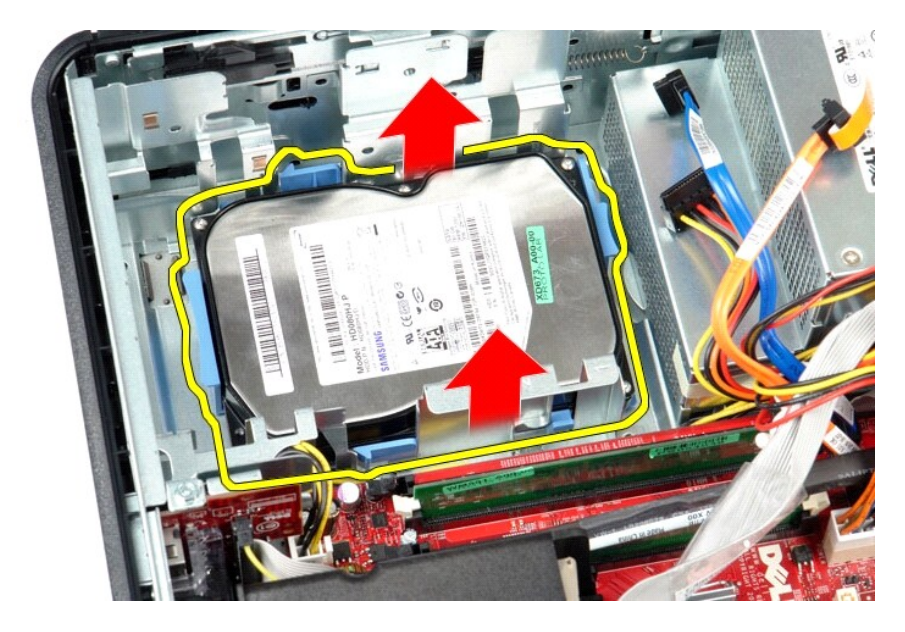

# **Instalace pevného disku**

Chcete-li nainstalovat pevný disk, proveďte předchozí kroky v opačném pořadí.

<span id="page-21-0"></span>**Chladič a procesor Servisní příručka počítače Dell™ OptiPlex™ 380 – Stolní počítač**

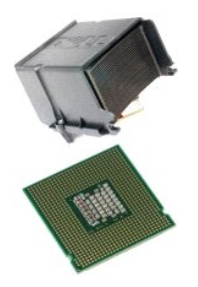

VAROVÁNÍ: Před manipulací uvnitř počítače si přečtěte bezpečnostní informace dodané s počítačem. Další informace o vhodných bezpečných<br>postupech naleznete na domovské stránce Regulatory Compliance (Soulad s předpisy) na ad

## **Vyjmutí chladiče a procesoru**

1. Postupujte podle pokyn**ů v části** <u>P[řed manipulací uvnitř](file:///C:/data/systems/op380/cz/SM/DT/work.htm#before) počítače</u>.<br>2. Uvolněte jisticí šrouby na stranách chladiče procesoru.

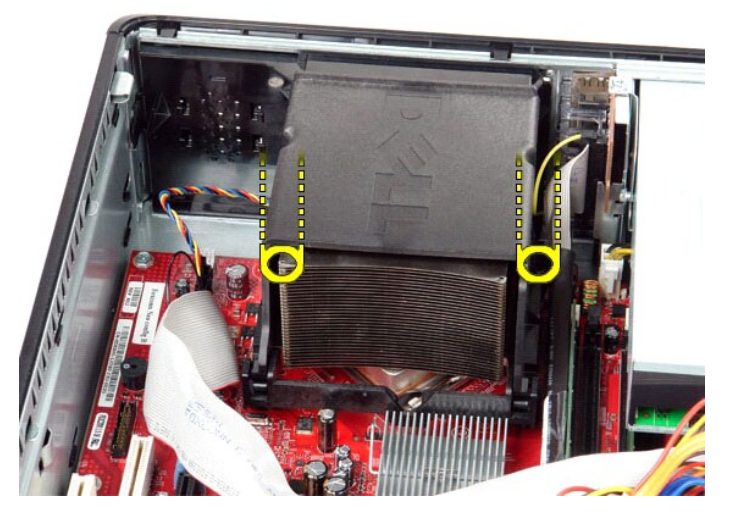

3. Otočte chladičem směrem nahoru.

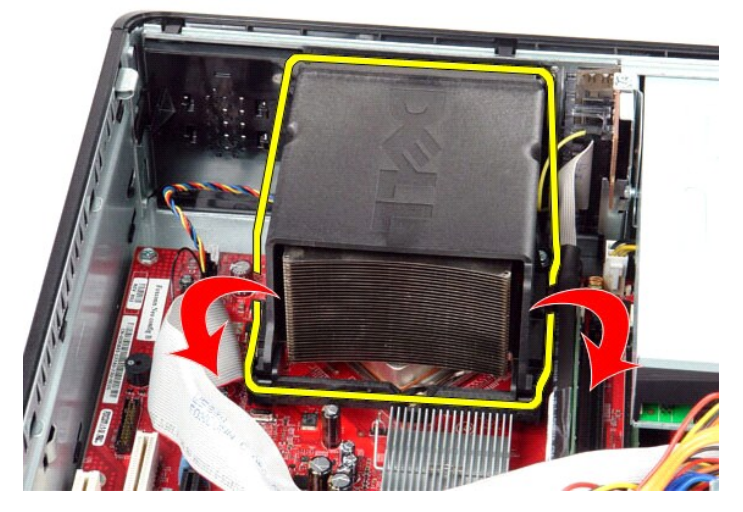

4. Nadzvedněte chladič a vyjměte jej z počítače.

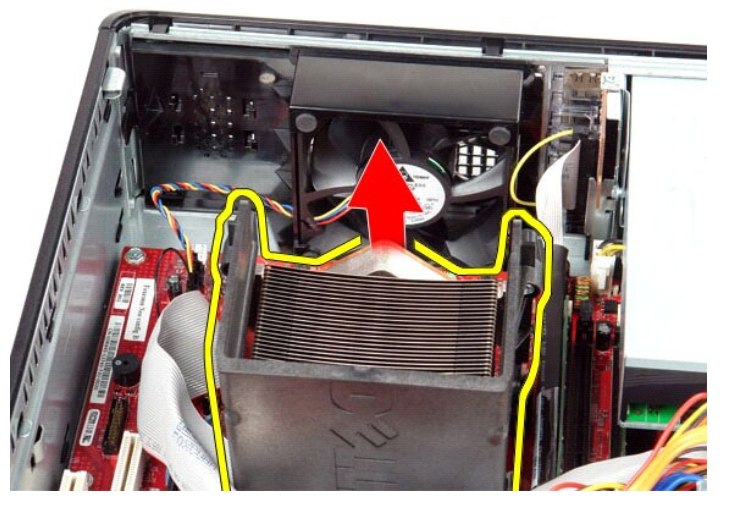

5. Posuňte uvolňovací páčku ze spodní strany středního krytu západky a otočte ji směrem nahoru.

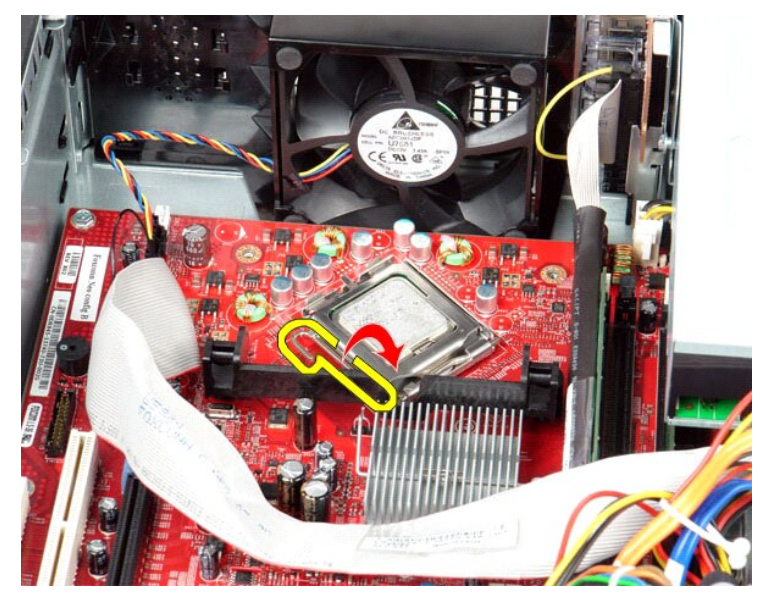

6. Zvedněte kryt procesoru.

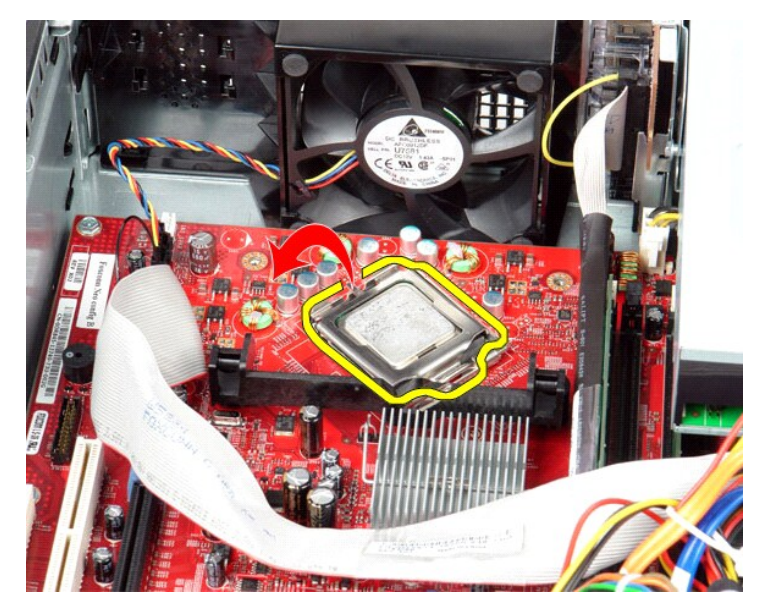

7. Vyjměte procesor z počítače.

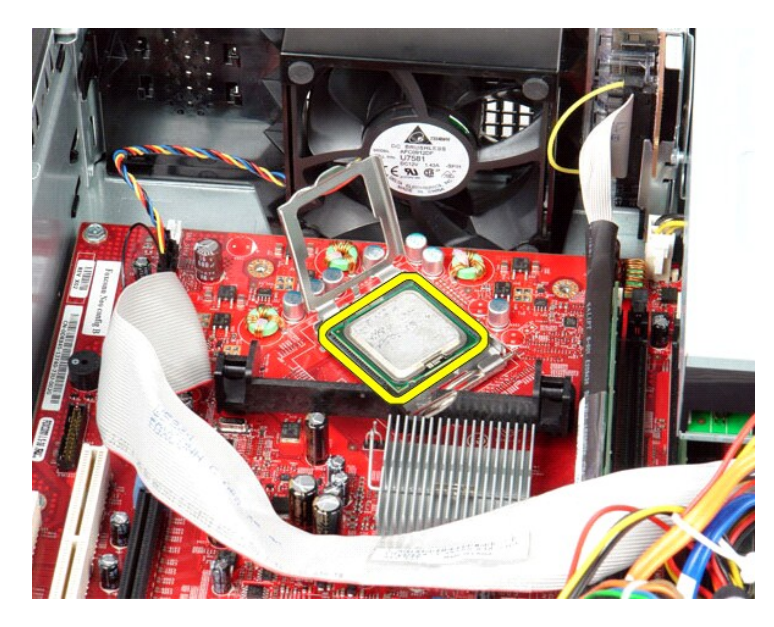

**UPOZORNĚNÍ: Při montáži a demontáži procesoru se nedotýkejte žádných kolíků na patici ani nedovolte, aby na kolík v patici nespadly žádné předměty.**

# **Montáž chladiče a procesoru**

Chladič a procesor nasadíte zpět provedením předchozích kroků v obráceném pořadí.

## <span id="page-25-0"></span>**Vstupní/výstupní panel**

**Servisní příručka počítače Dell™ OptiPlex™ 380 – Stolní počítač**

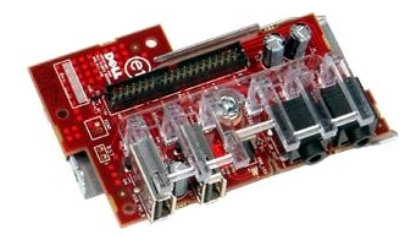

VAROVANI: Před manipulací uvnitř počítače si přečtěte bezpečnostní informace dodané s počítačem. Další informace o vhodných bezpečných<br>postupech naleznete na domovské stránce Regulatory Compliance (Soulad s předpisy) na ad

# **Demontáž vstupního/výstupního panelu**

- 1. Postupujte podle pokyn**ů v části** <u>P[řed manipulací uvnitř](file:///C:/data/systems/op380/cz/SM/DT/work.htm#before) počítače</u>.<br>2. Odpojte kabel vstupního/výstupního panelu.
- 

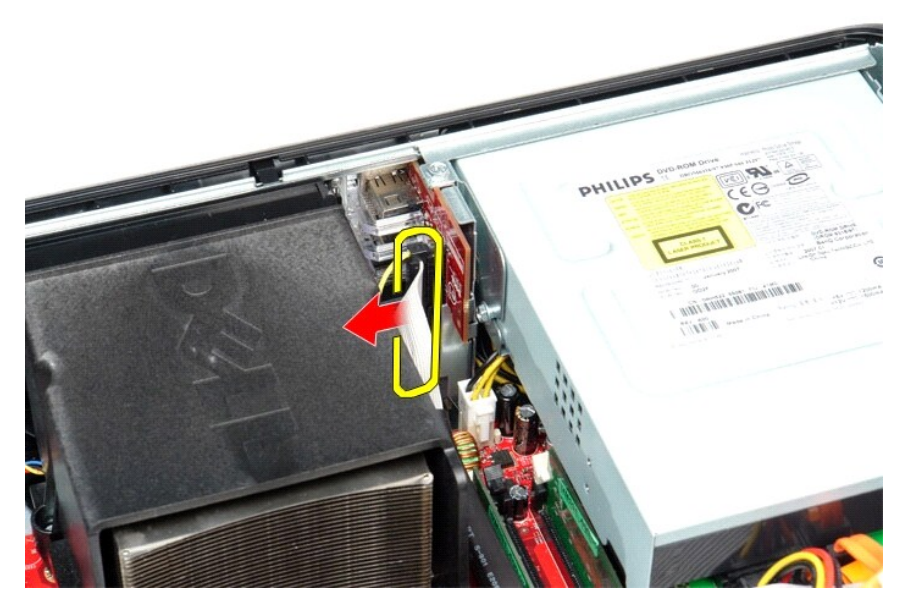

3. Vyjměte šroub, který zajišťuje vstupní/výstupní panel.

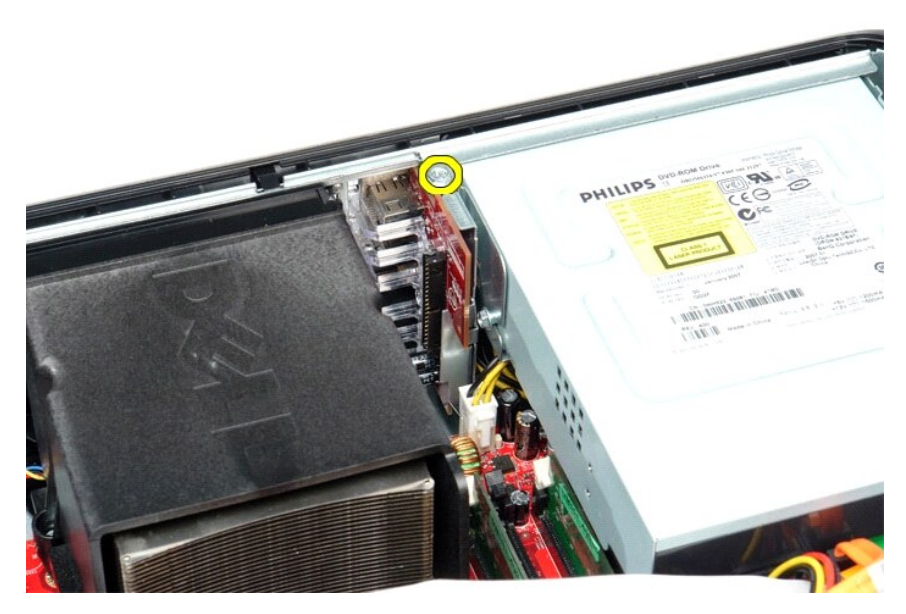

4. Otočte vstupní/výstupní panel mimo okraj počítače a vyjměte jej z panelu.

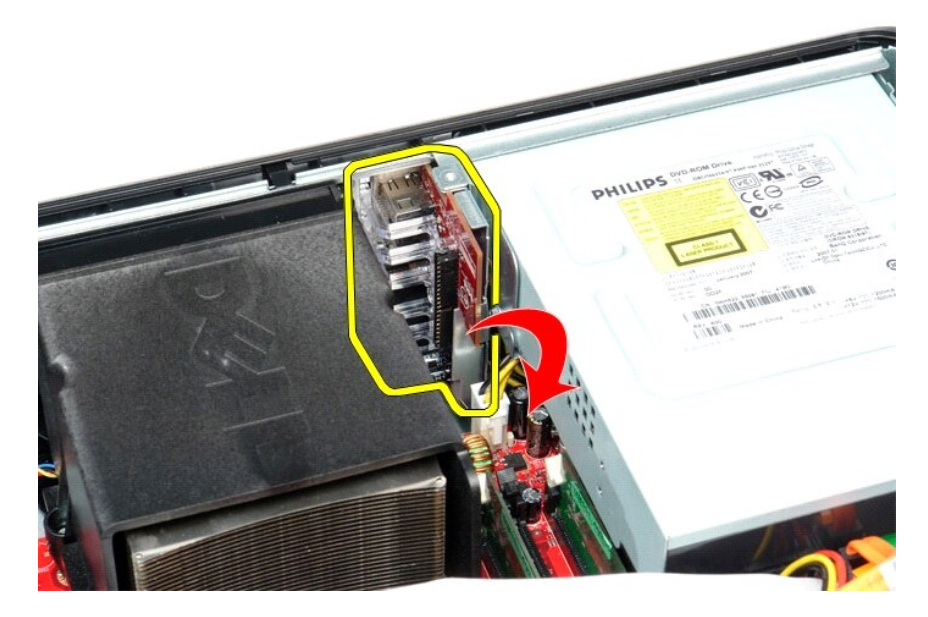

# **Montáž vstupního/výstupního panelu**

Chcete-li nainstalovat přední vstupní/výstupní panel, proveďte předchozí kroky v opačném pořadí.

<span id="page-27-0"></span>**Paměť**

**Servisní příručka počítače Dell™ OptiPlex™ 380 – Stolní počítač**

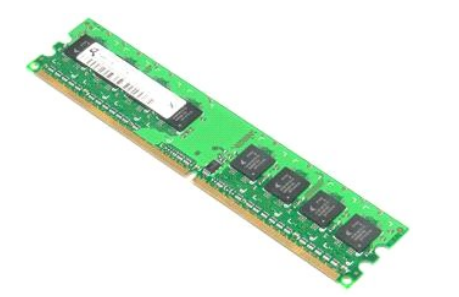

 $\triangle$ VAROVANI: Před manipulací uvnitř počítače si přečtěte bezpečnostní informace dodané s počítačem. Další informace o vhodných bezpečných<br>postupech naleznete na domovské stránce Regulatory Compliance (Soulad s předpisy) na ad

# **Demontáž paměťových modulů**

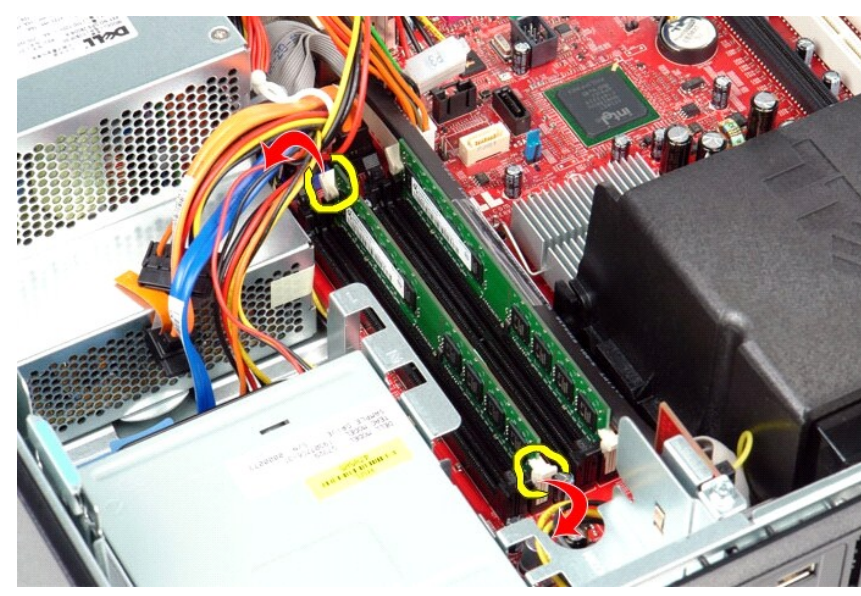

1. Postupujte podle pokyn**ů v části** <u>P[řed manipulací uvnitř](file:///C:/data/systems/op380/cz/SM/DT/work.htm#before) počítače</u>.<br>2. Zatlačením upevňovacích svorek paměti uvolněte paměťový modul.

3. Vytáhněte paměťový modul z konektoru a odeberte jej z počítače.

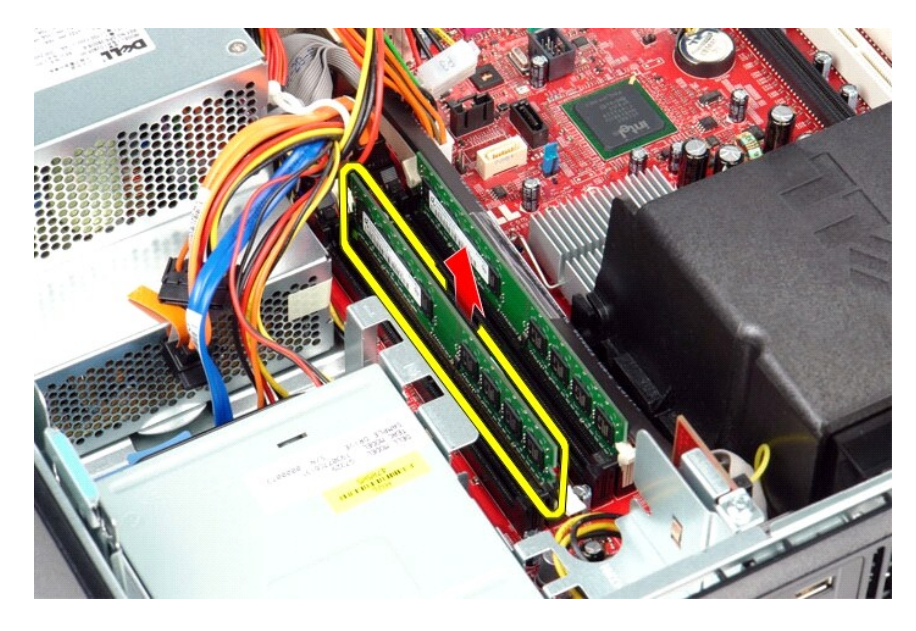

# **Instalace paměťových modulů**

Chcete-li nainstalovat paměťové moduly, proveďte předchozí kroky v opačném pořadí.

### <span id="page-29-0"></span>**Optická jednotka**

**Servisní příručka počítače Dell™ OptiPlex™ 380 – Stolní počítač**

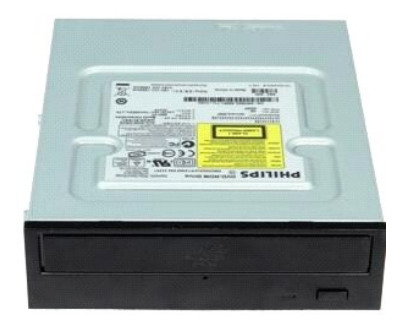

 $\triangle$ VAROVANI: Před manipulací uvnitř počítače si přečtěte bezpečnostní informace dodané s počítačem. Další informace o vhodných bezpečných<br>postupech naleznete na domovské stránce Regulatory Compliance (Soulad s předpisy) na ad

# **Demontáž optické jednotky**

- 1. Postupujte podle pokyn**ů v část**i <u>P[řed manipulací uvnitř](file:///C:/data/systems/op380/cz/SM/DT/work.htm#before) počítače</u>.<br>2. **Odpojte datový kabel optické jednotky.**
- 

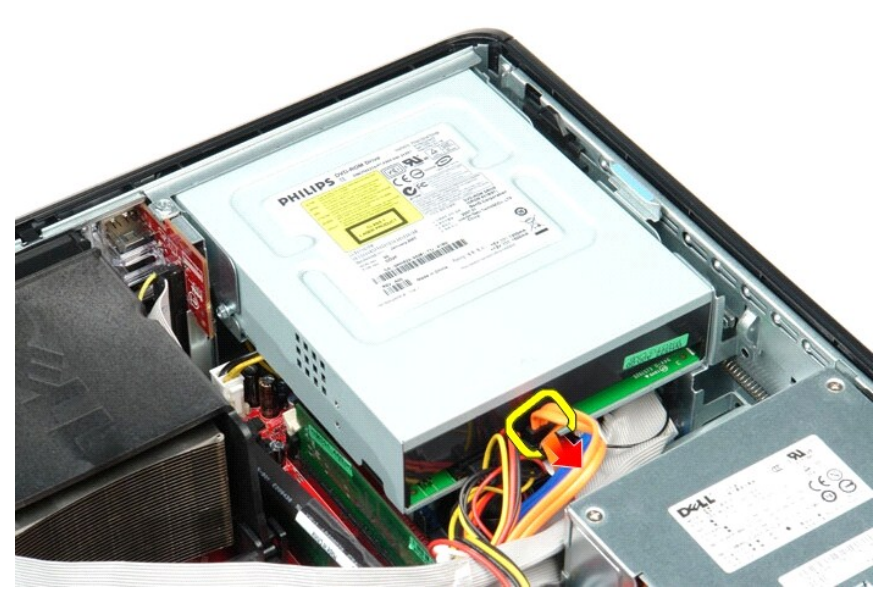

3. Odpojte napájecí kabel optické jednotky.

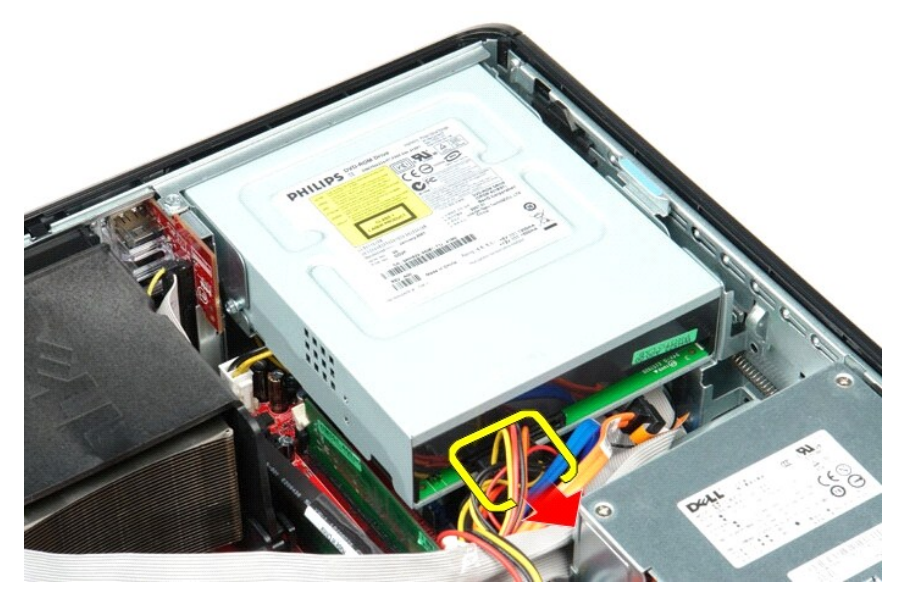

4. Zvedněte uvolňovací páčku jednotky a zasuňte jednotku k zadní části počítače.

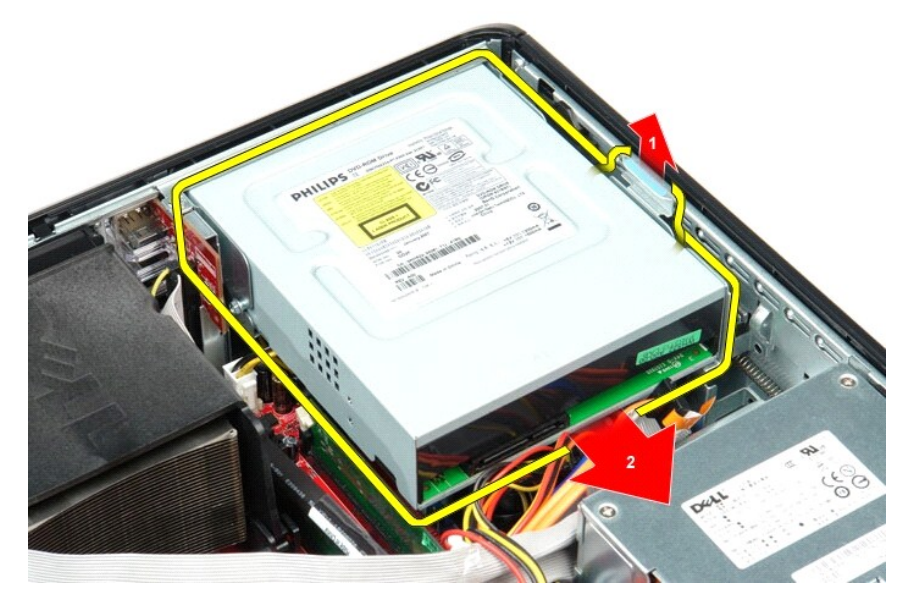

5. Zvedněte optickou jednotku nahoru a vyjměte ji z počítače.

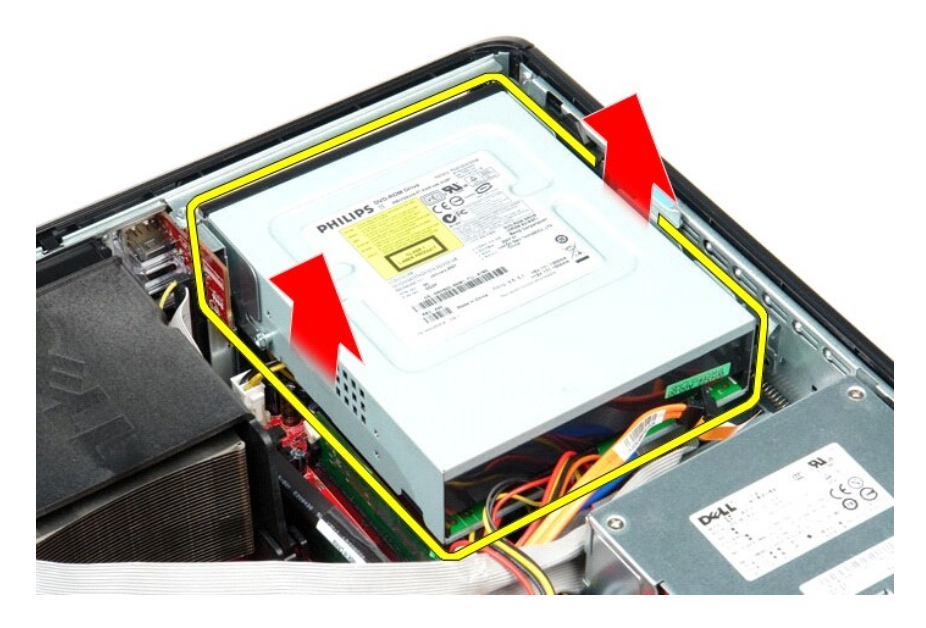

# **Instalace optické jednotky**

Optickou jednotku nasadíte zpět provedením předchozích kroků v opačném pořadí.

# <span id="page-32-0"></span>**Demontáž a instalace součástí**

**Servisní příručka počítače Dell™ OptiPlex™ 380 – Stolní počítač**

- $\bullet$  [Kryt](file:///C:/data/systems/op380/cz/SM/DT/cover.htm)
- $\overline{\text{Pervný disk}}$
- **[Sestava roz](file:///C:/data/systems/op380/cz/SM/DT/riser_cage.htm)šiřující karty**
- Standardní zadní deska
- Chladič [a Procesor](file:///C:/data/systems/op380/cz/SM/DT/heat_sink_processor.htm)
- **Whoflíková baterie**
- **O** <u>Vstupní/výstupní panel</u>
- 
- **O** [Optická jednotka](file:///C:/data/systems/op380/cz/SM/DT/optical_drive.htm)  [Sekundární pevný disk \(volitelný\)](file:///C:/data/systems/op380/cz/SM/DT/secondary_hard_drive.htm)
- **O** Rozšiřovací karty
- 
- [Pam](file:///C:/data/systems/op380/cz/SM/DT/memory.htm)ěť
- [Napájecí zdroj](file:///C:/data/systems/op380/cz/SM/DT/power_supply.htm)
- **O** [Ventilátor](file:///C:/data/systems/op380/cz/SM/DT/fan.htm)  [Základní deska](file:///C:/data/systems/op380/cz/SM/DT/system_board.htm)
- 

## <span id="page-33-0"></span>**Napájecí zdroj**

**Servisní příručka počítače Dell™ OptiPlex™ 380 – Stolní počítač**

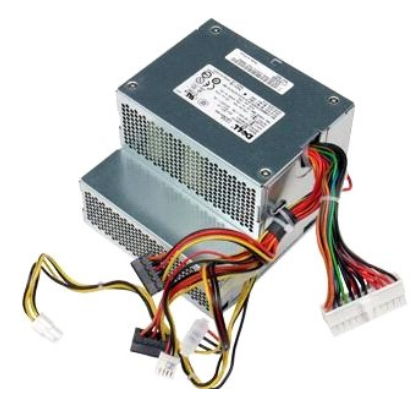

VAROVANI: Před manipulací uvnitř počítače si přečtěte bezpečnostní informace dodané s počítačem. Další informace o vhodných bezpečných<br>postupech naleznete na domovské stránce Regulatory Compliance (Soulad s předpisy) na ad

## **Odstranění zdroje napájení**

- 1. Postupujte podle pokynů v části <u>P[řed manipulací uvnitř](file:///C:/data/systems/op380/cz/SM/DT/work.htm#before) počítače.</u><br>2. Vyjměte <u>[sekundární pevný disk](file:///C:/data/systems/op380/cz/SM/DT/secondary_hard_drive.htm)</u> (je-li přítomen).<br>4. Vyjměte <u>sekundární [pevný disk](file:///C:/data/systems/op380/cz/SM/DT/hard_drive.htm)</u> (je-li přítomen).<br>5. Odpojte konektor napájecího kabelu
- 
- 
- 

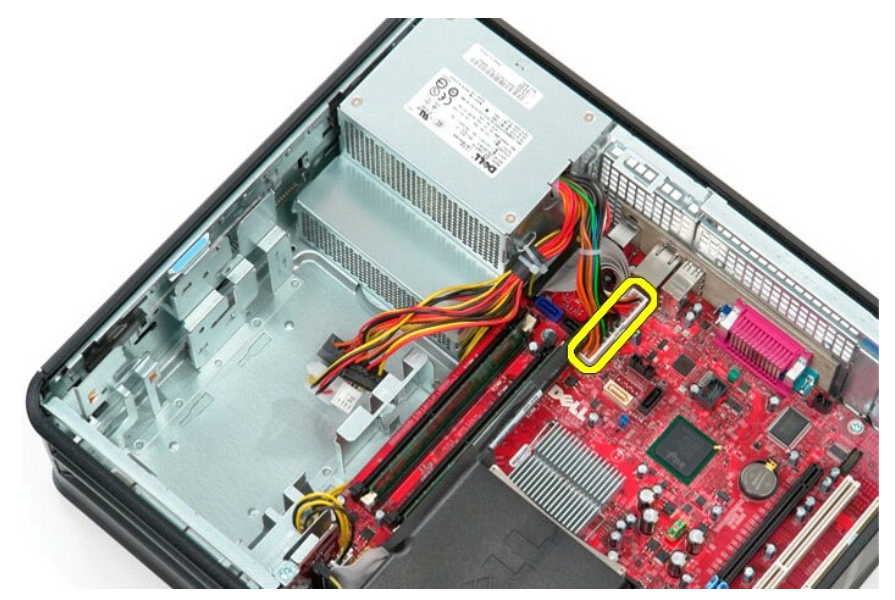

6. Odpojte konektor napájení procesoru od základní desky.

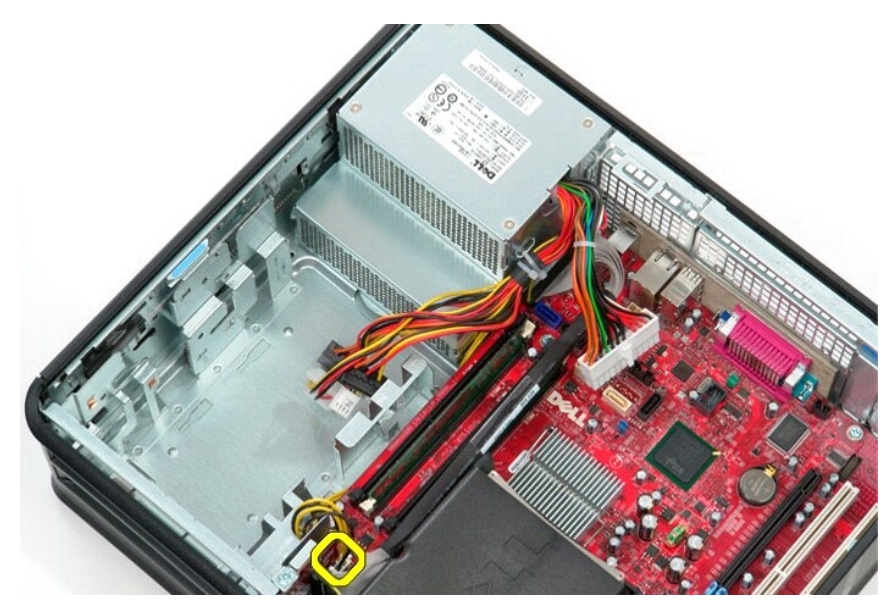

7. Vyjměte napájecí kabel procesoru z vodítek pod základní deskou.

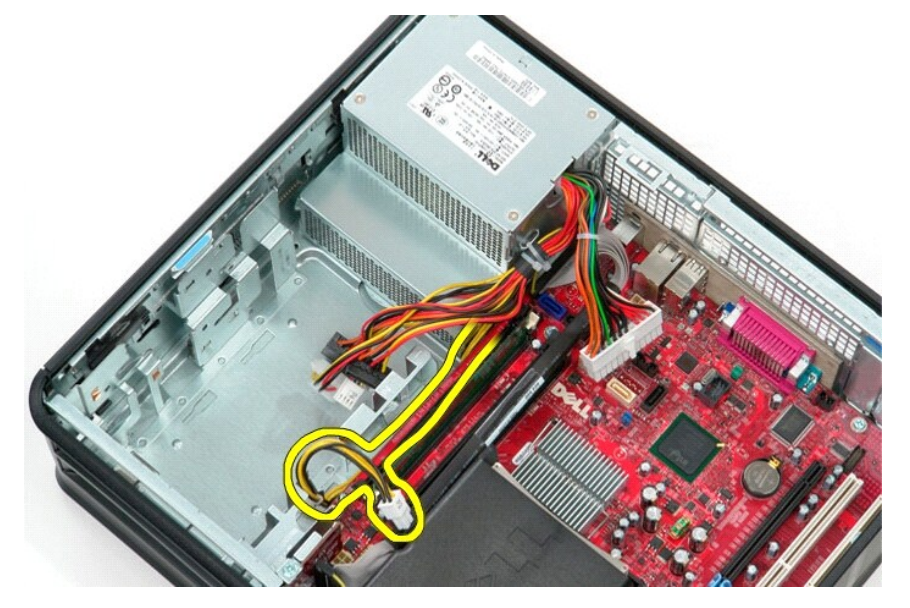

8. Demontujte šrouby, které upevňují napájecí zdroj k zadní straně skříně počítače.

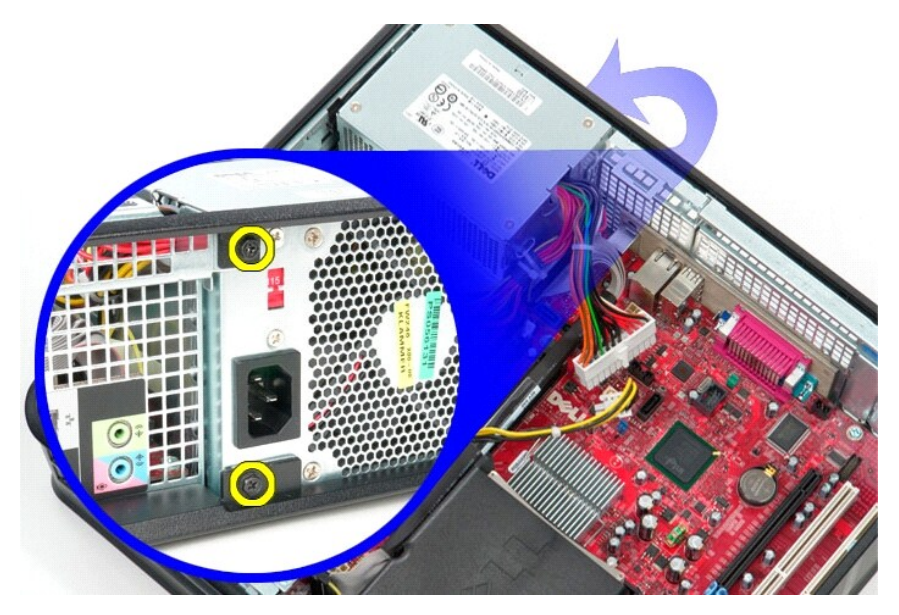

9. Stiskněte uvolňovací tlačítko napájecího zdroje umístěné na dně skříně počítače a potom posuňte napájecí zdroj směrem k přední části počítače.

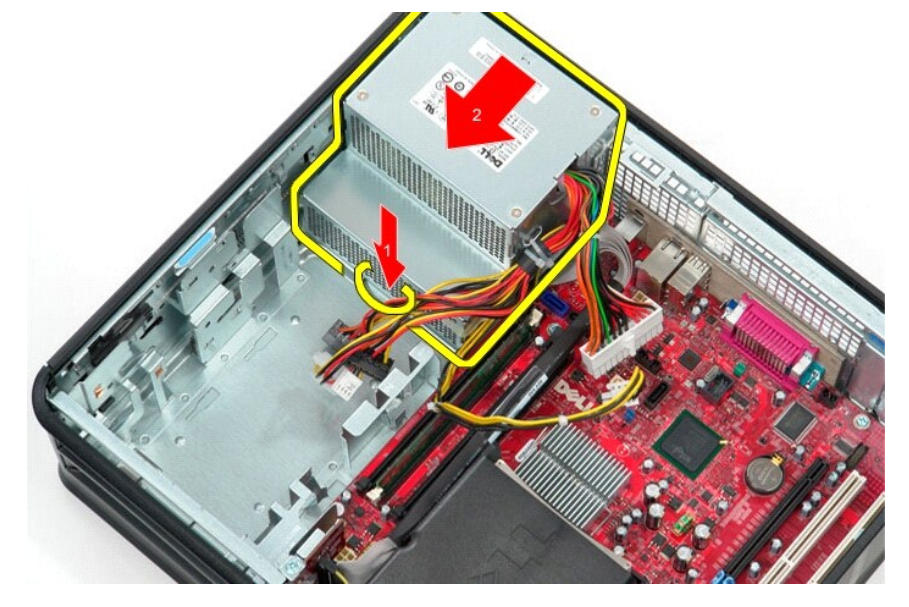

10. Zvedněte napájecí zdroj nahoru a vyjměte jej z počítače.

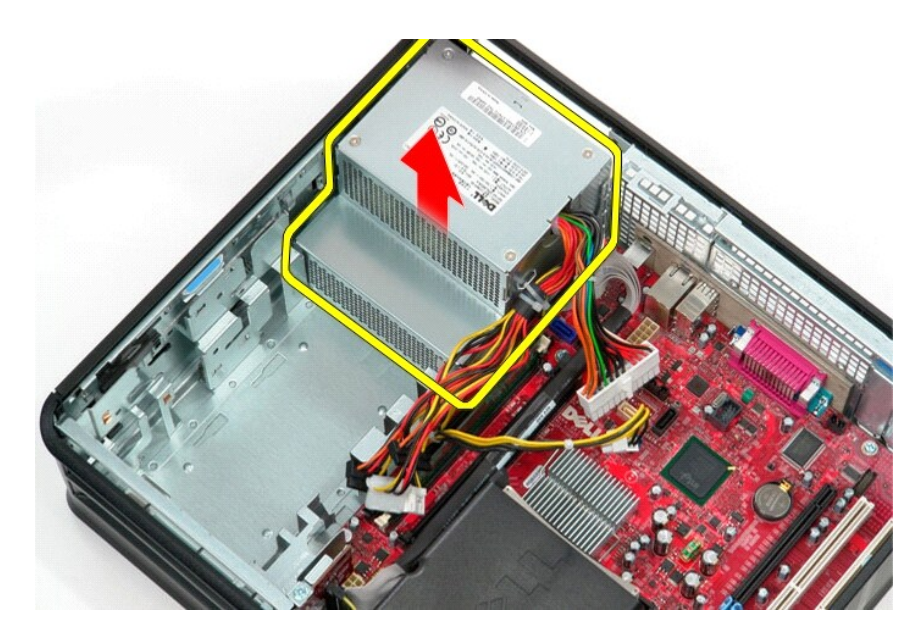

# **Nasazení napájecího zdroje**

Zdroj napájení nasadíte zpět provedením předchozích kroků v obráceném pořadí.

### <span id="page-37-0"></span>**Sestava rozšiřující karty**

**Servisní příručka počítače Dell™ OptiPlex™ 380 – Stolní počítač**

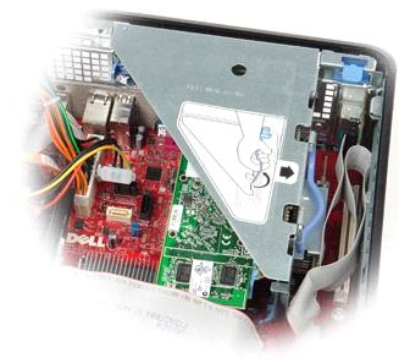

VAROVANI: Před manipulací uvnitř počítače si přečtěte bezpečnostní informace dodané s počítačem. Další informace o vhodných bezpečných<br>postupech naleznete na domovské stránce Regulatory Compliance (Soulad s předpisy) na ad

# **Demontáž sestavy rozšiřující karty**

1. Postupujte podle pokynů v části <u>P[řed manipulací uvnitř](file:///C:/data/systems/op380/cz/SM/DT/work.htm#before) počítače</u>.<br>2. Odpojte kabel sériového portu PS/2 od základní desky**.** 

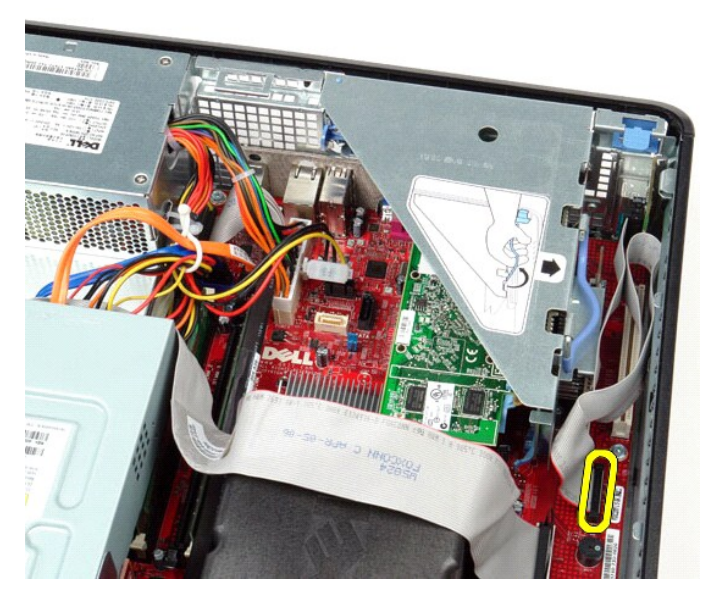

3. Natočte rukojeť sestavy rozšiřující karty směrem nahoru.

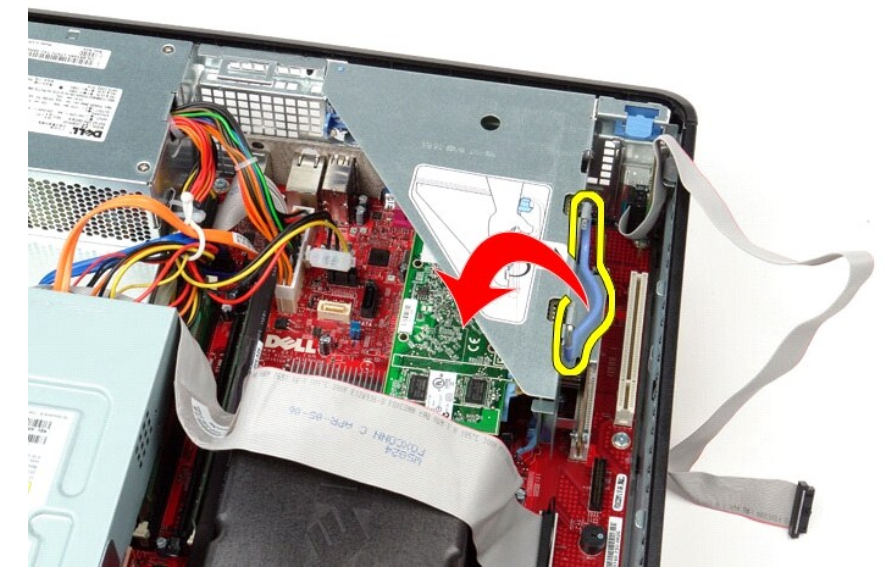

4. Vytáhněte sestavu rozšiřující karty, zvedněte ji a vysuňte mimo počítač.

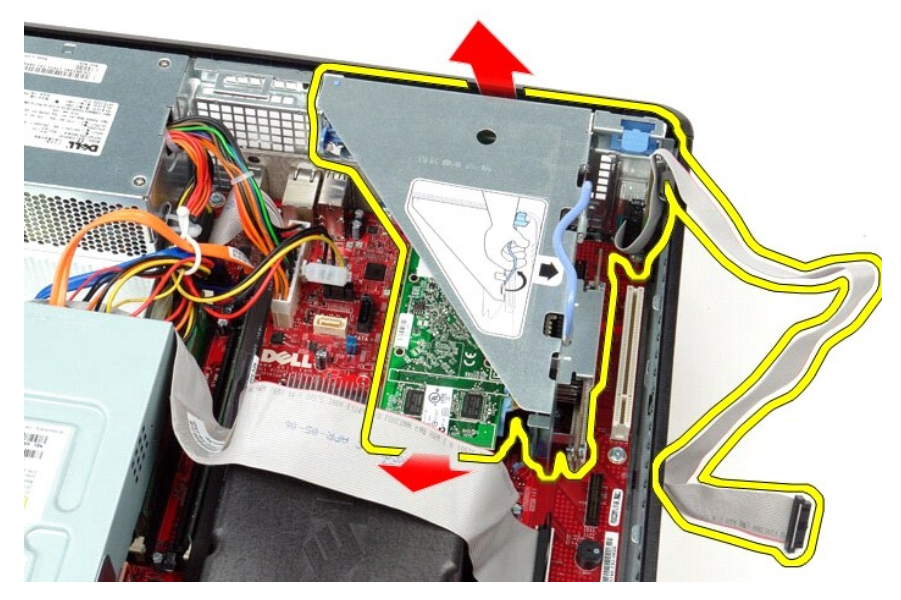

5. Otočte zajišťující západky karty nahoru.

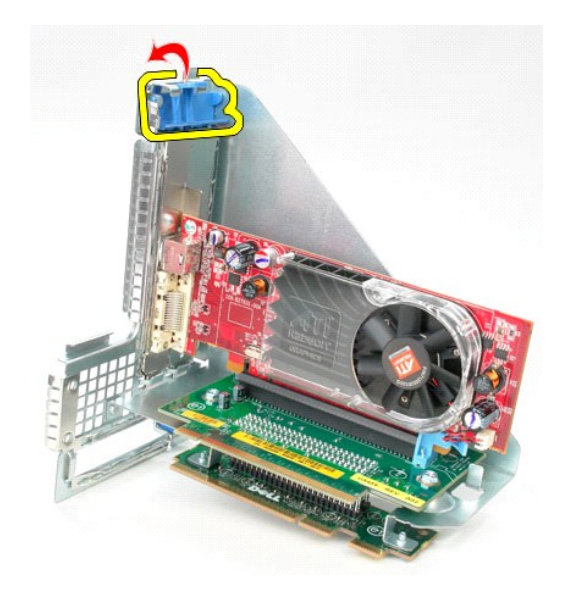

6. Jemně zatlačte na uvolňovací západku rozšiřující karty, tím umožníte snadné odpojení karty z konektoru.

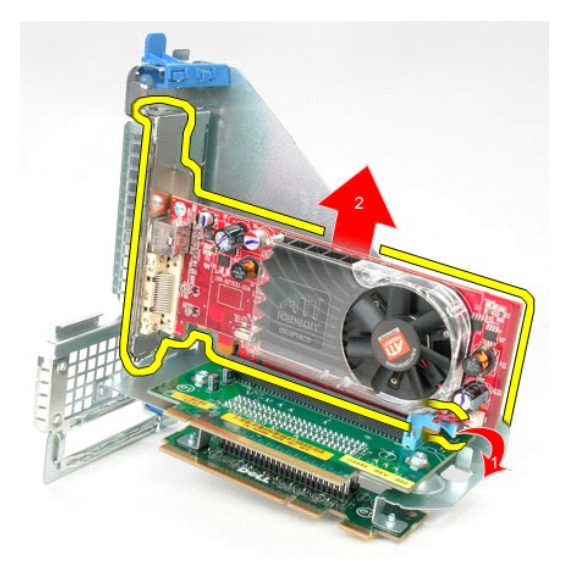

# **Nasazení sestavy rozšiřující karty**

Sestavu rozšiřující karty vložte zpět provedením předchozích kroků v obráceném pořadí.

#### <span id="page-40-0"></span>**Sekundární pevný disk (volitelný) Servisní příručka počítače Dell™ OptiPlex™ 380 – Stolní počítač**

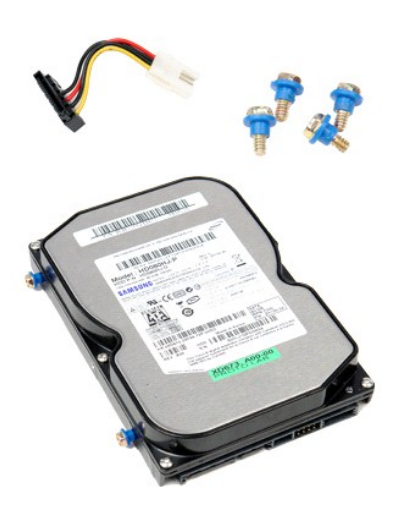

 $\triangle$ VAROVANI: Před manipulací uvnitř počítače si přečtěte bezpečnostní informace dodané s počítačem. Další informace o vhodných bezpečných<br>postupech naleznete na domovské stránce Regulatory Compliance (Soulad s předpisy) na ad

## **Demontáž sekundárního pevného disku (volitelný)**

- 1. Postupujte podle pokynů v části <u>P[řed manipulací uvnitř](file:///C:/data/systems/op380/cz/SM/DT/work.htm#before) počítače</u>.<br>2. Vyjměte <u>[optickou jednotku](file:///C:/data/systems/op380/cz/SM/DT/optical_drive.htm)</u> z počítače.<br>3. Odpojte datový kabel od pevného disku.
- 
- 

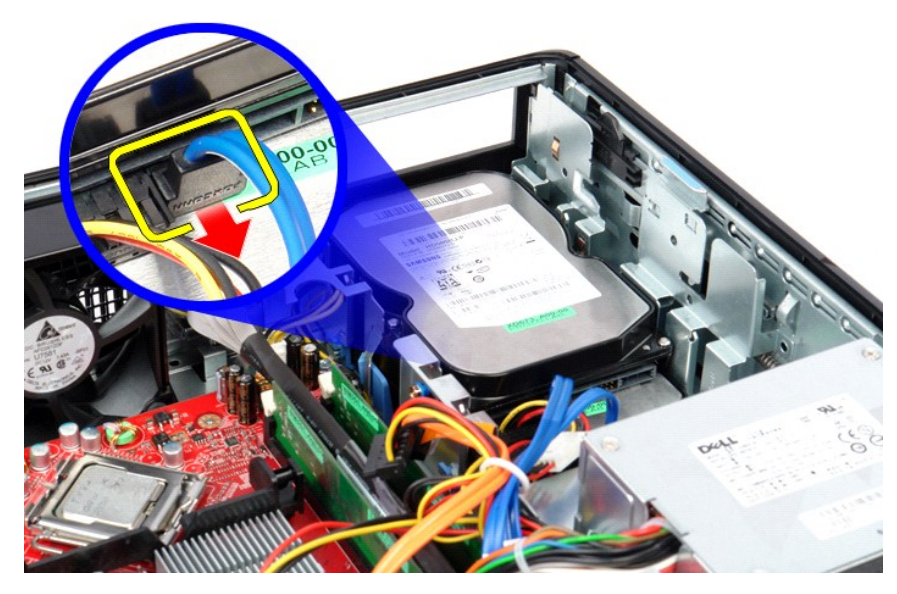

4. Odpojte napájecí kabel od pevného disku.

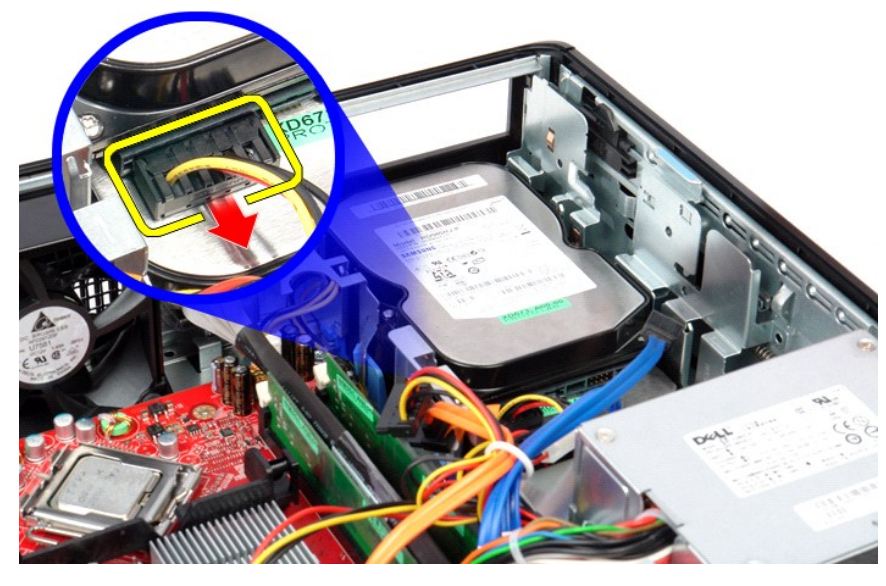

5. Zvedněte uvolňovací západku jednotky a posuňte pevný disk směrem k zadní straně počítače.

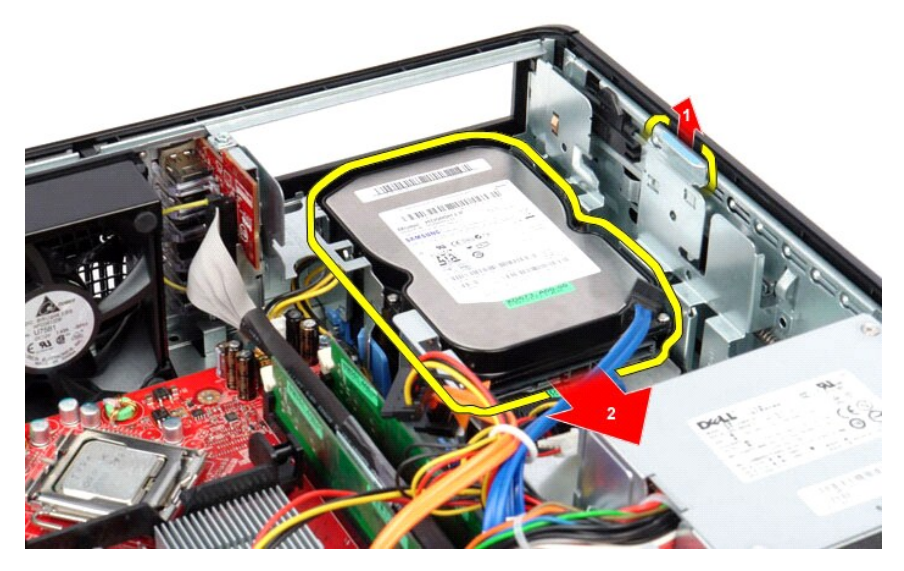

6. Zvedněte pevný disk a vyjměte ho z počítače.

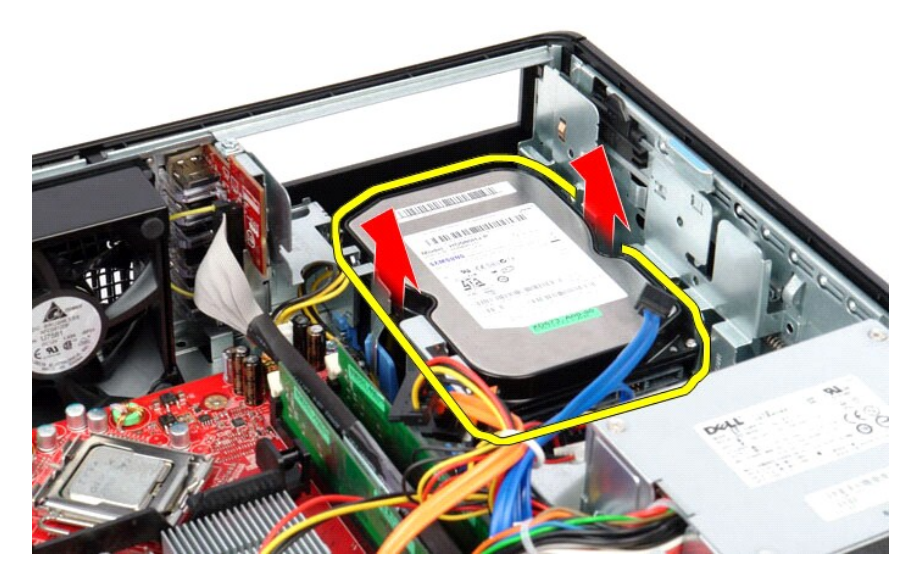

# **Montáž sekundárního pevného disku (volitelně)**

Chcete-li nainstalovat sekundární pevný disk, proveďte předchozí kroky v opačném pořadí.

## <span id="page-43-0"></span>**Specifikace**

**Servisní příručka počítače Dell™ OptiPlex™ 380 – Stolní počítač**

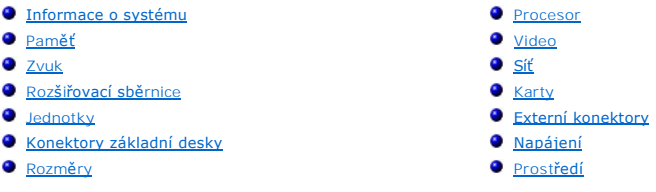

**POZNAMKA:** Nabízené možnosti se mohou lišit podle oblasti. Další informace týkající se konfigurace počítače získáte po kliknutí na tlačítko Start→<br>Nápověda a odborná pomoc a vybrání možnosti zobrazení informací o počítač

<span id="page-43-8"></span><span id="page-43-7"></span><span id="page-43-6"></span><span id="page-43-5"></span><span id="page-43-4"></span><span id="page-43-3"></span><span id="page-43-2"></span><span id="page-43-1"></span>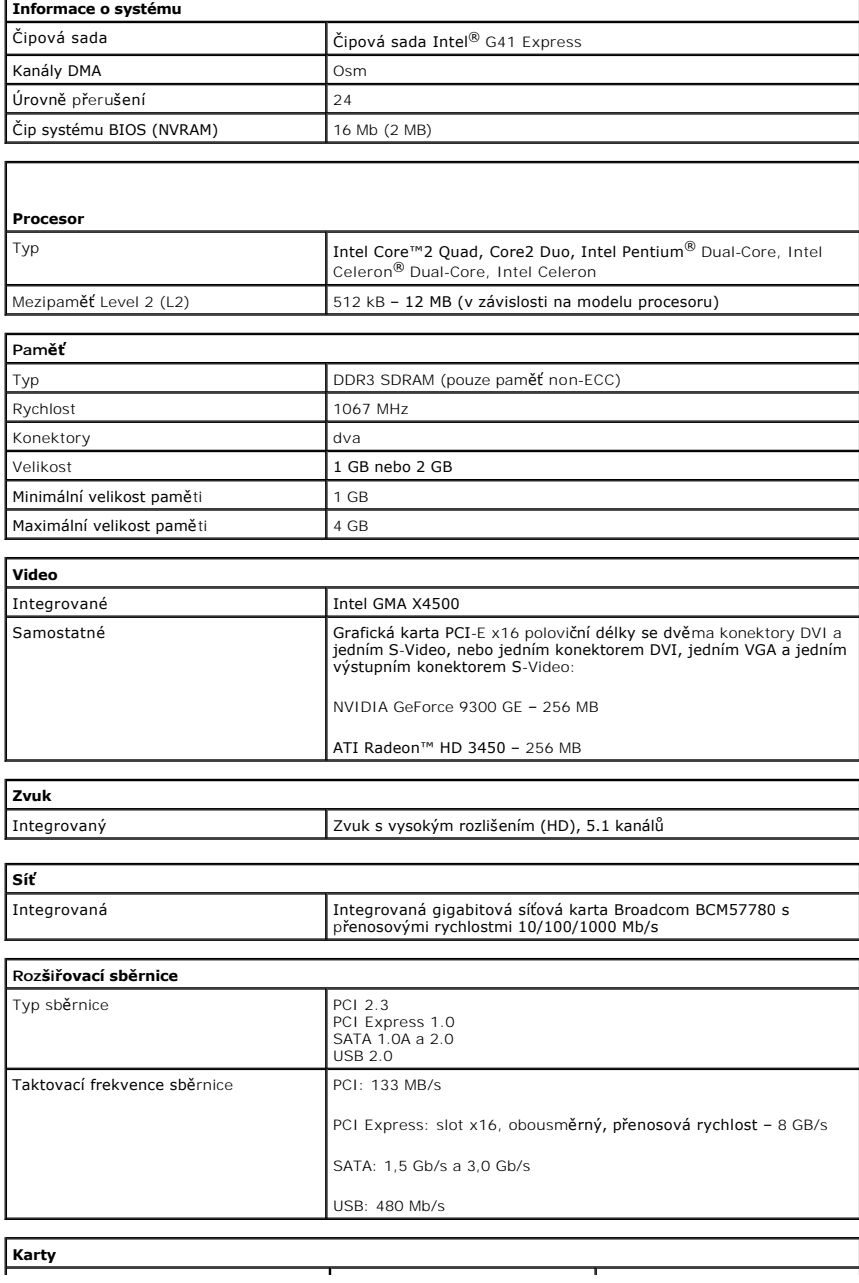

<span id="page-44-0"></span>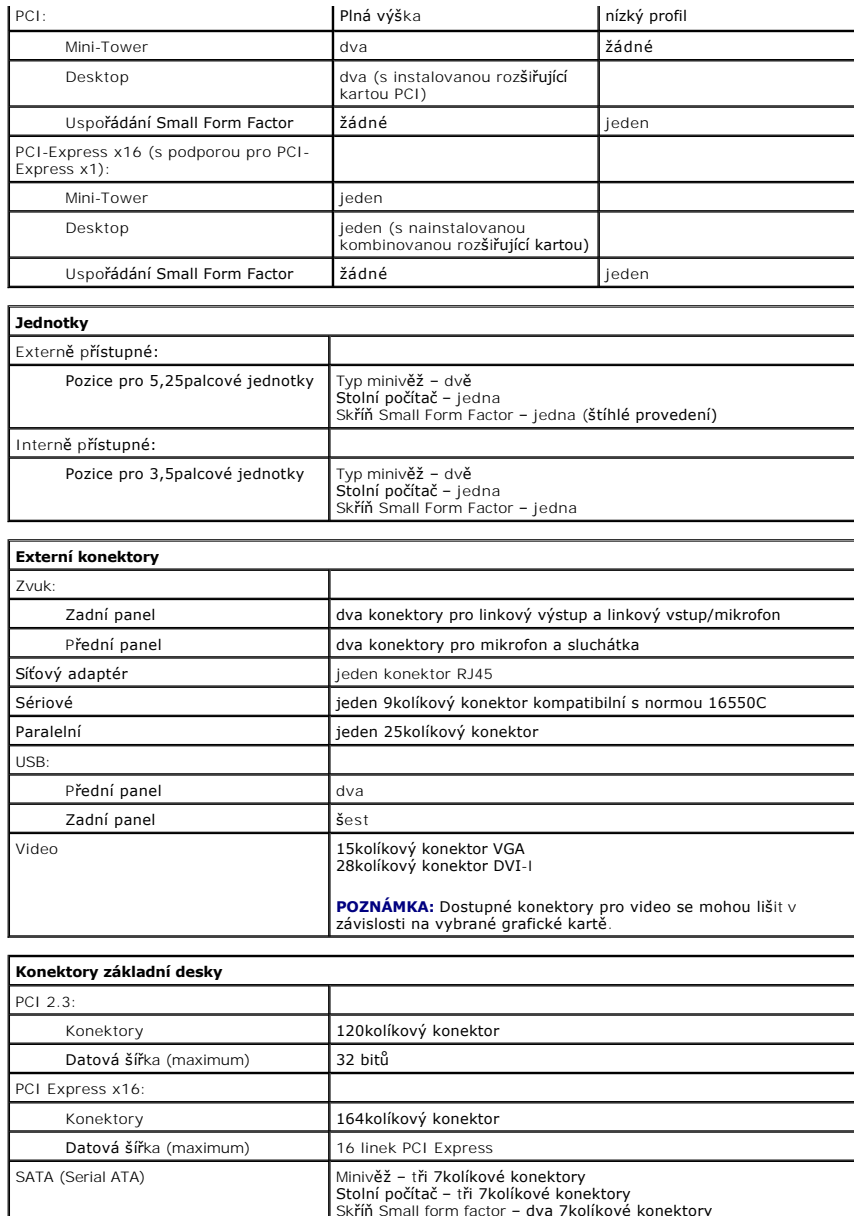

<span id="page-44-2"></span><span id="page-44-1"></span>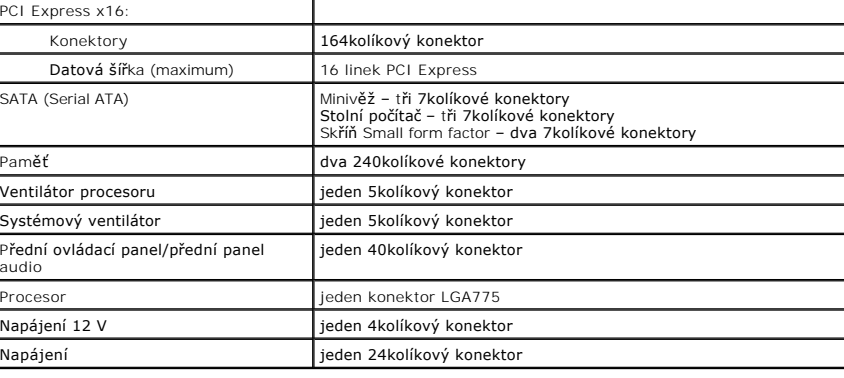

<span id="page-44-3"></span>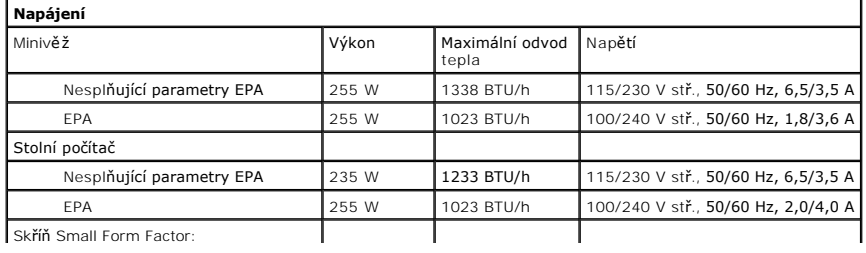

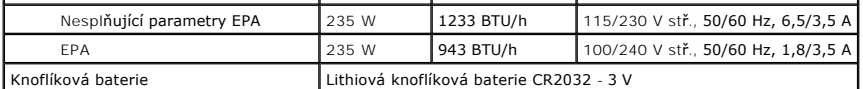

**POZNÁMKA:** Odvod tepla se vypočítá pomocí wattového výkonu napájecího zdroje.

**POZNAMKA:** Viz bezpečnostní pokyny dodané s počítačem, které obsahují důležité informace o nastavení<br>napětí.

<span id="page-45-0"></span>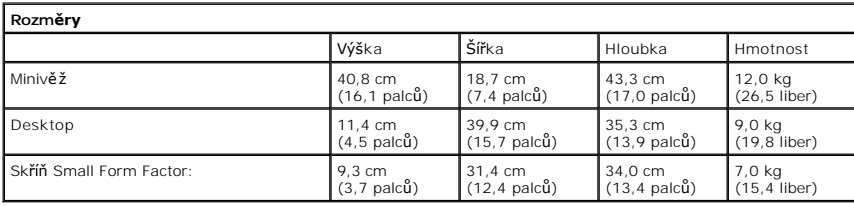

<span id="page-45-1"></span>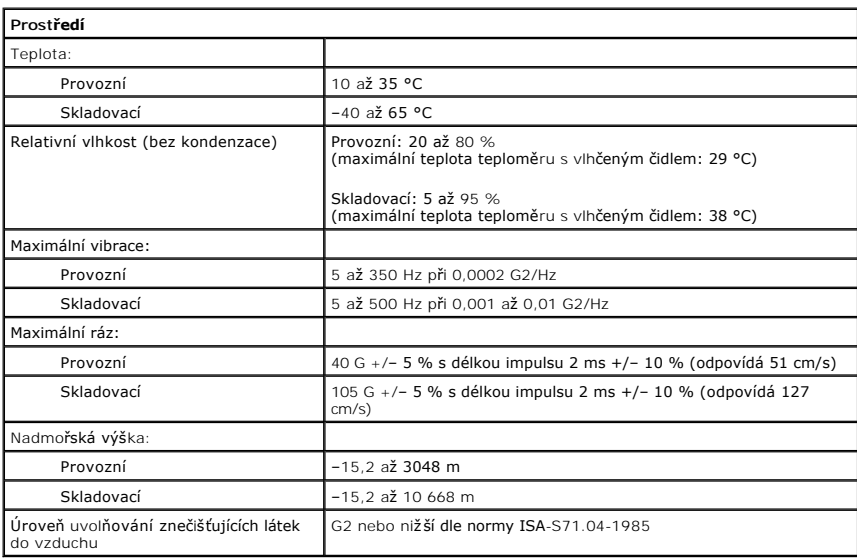

## <span id="page-46-0"></span>**Standardní zadní deska**

**Servisní příručka počítače Dell™ OptiPlex™ 380 – Stolní počítač**

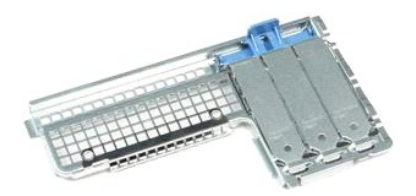

 $\triangle$ VAROVANI: Před manipulací uvnitř počítače si přečtěte bezpečnostní informace dodané s počítačem. Další informace o vhodných bezpečných<br>postupech naleznete na domovské stránce Regulatory Compliance (Soulad s předpisy) na ad

### **Demontáž standardního zadního krytu**

- 
- 1. Postupujte podle pokynů v <mark>části</mark> <u>P[řed manipulací uvnitř](file:///C:/data/systems/op380/cz/SM/DT/work.htm#before) počítače</u>.<br>2. Demontujte sestavu <u>rozši[řující desky](file:///C:/data/systems/op380/cz/SM/DT/riser_cage.htm).</u><br>3. Zvedněte standardní zadní desku kolmo vzhůru a vyjměte ji z počítače.

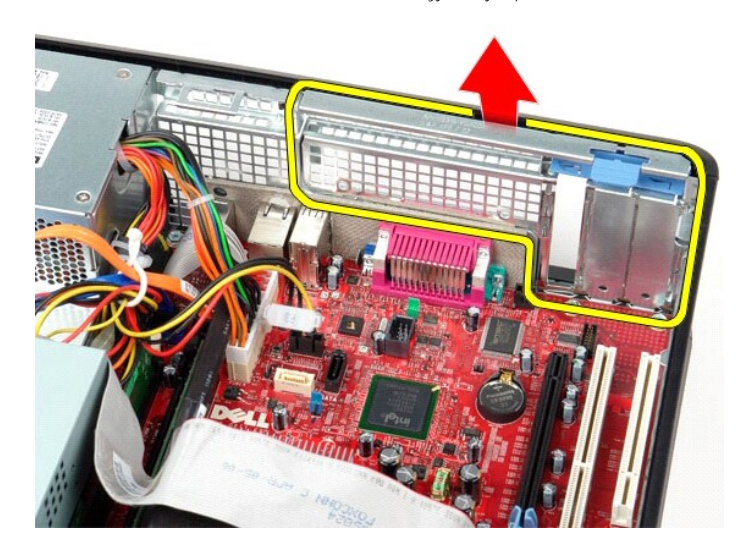

## **Vrácení standardního zadního krytu zpět**

Standardní zadní kryt nasadíte zpět provedením předchozích kroků v obráceném pořadí.

#### <span id="page-47-0"></span>**Uspořádání základní desky**

**Servisní příručka počítače Dell™ OptiPlex™ 380 – Stolní počítač**

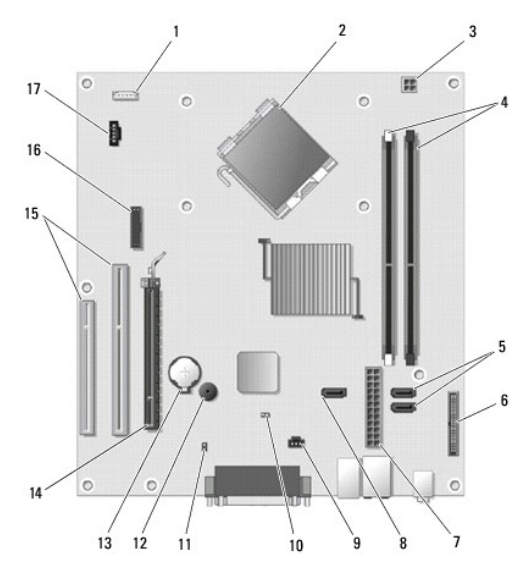

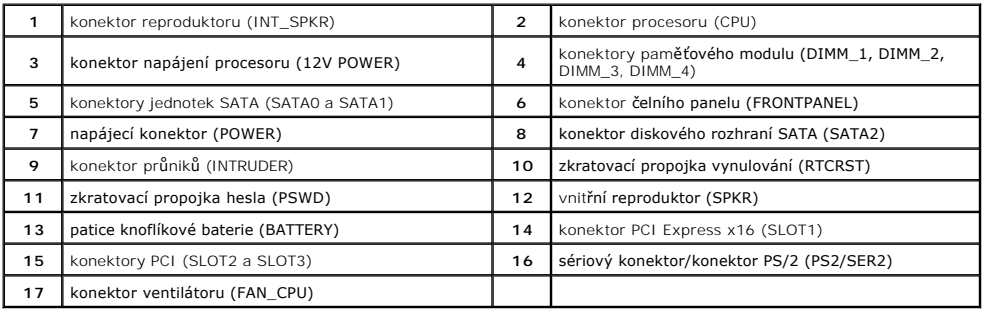

### <span id="page-48-0"></span>**Základní deska**

**Servisní příručka počítače Dell™ OptiPlex™ 380 – Stolní počítač**

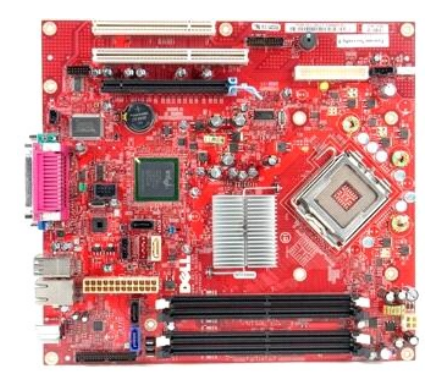

 $\triangle$ VAROVANI: Před manipulací uvnitř počítače si přečtěte bezpečnostní informace dodané s počítačem. Další informace o vhodných bezpečných<br>postupech naleznete na domovské stránce Regulatory Compliance (Soulad s předpisy) na ad

## **Demontáž základní desky**

- 
- 
- 
- 1. Postupujte podle pokyn**ů v část**i <u>P[řed manipulací uvnitř](file:///C:/data/systems/op380/cz/SM/DT/work.htm#before) počítače</u>.<br>2. Demontujte sestavu <u>rozši[řující desky](file:///C:/data/systems/op380/cz/SM/DT/riser_cage.htm)</u>.<br>3. Vyjměte <u>chladič a procesor</u>.<br>5. Vyjměte <u>ronzší[řující karty](file:///C:/data/systems/op380/cz/SM/DT/expansion_card.htm)</u>.<br>5. Vyjměte <u>panět</u>.<br>6. Odpojte napájecí k

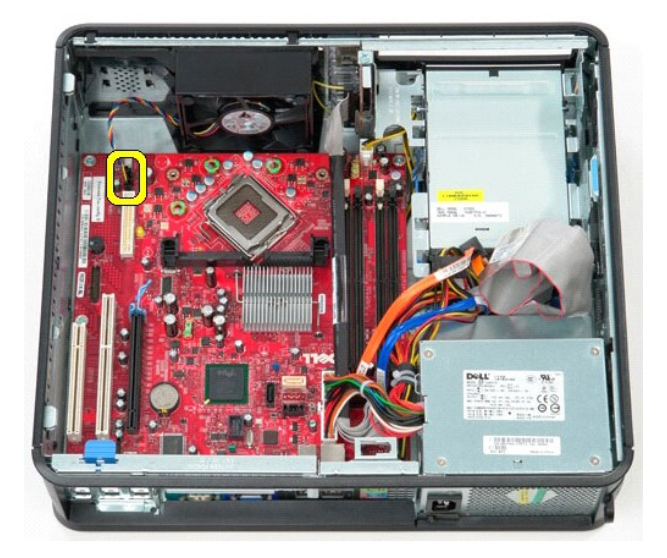

7. Odpojte hlavní napájecí kabel od konektoru na základní desce.

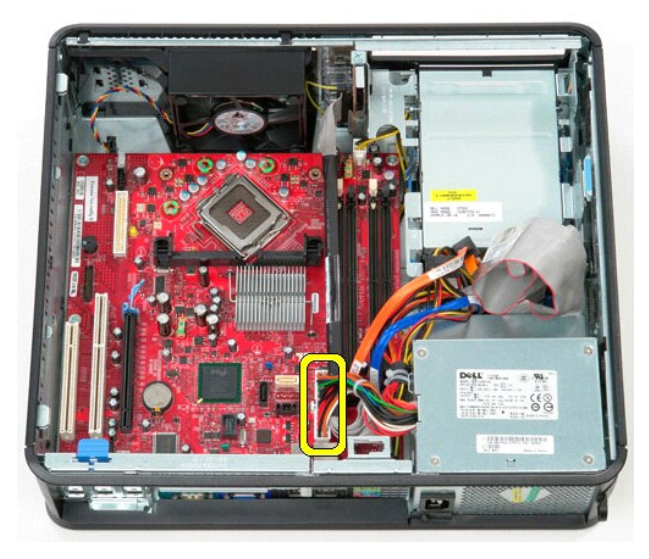

8. Odpojte kabel vstupního/výstupního panelu od základní desky.

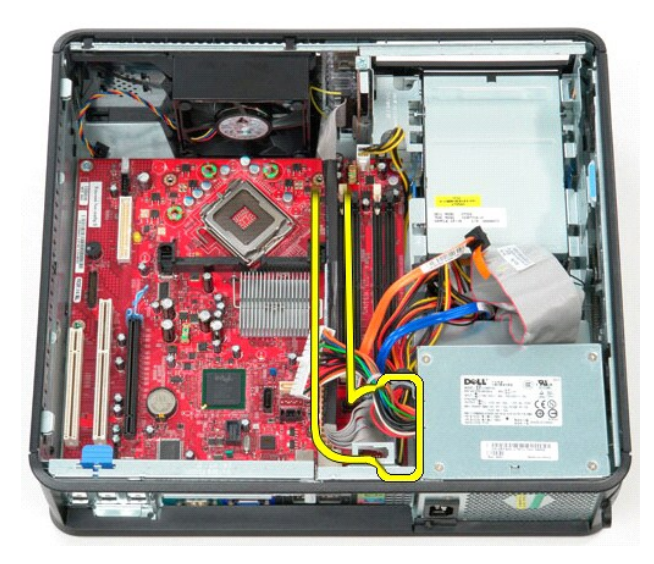

9. Odpojte datový kabel optické jednotky od konektoru na základní desce.

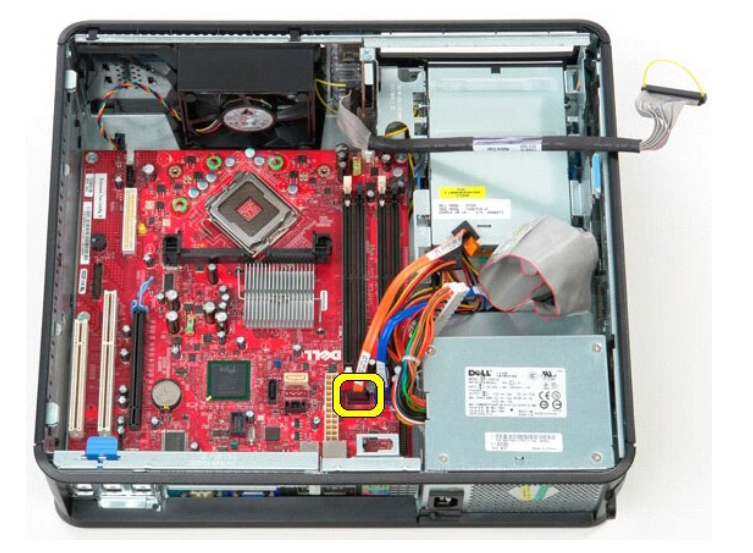

10. Odpojte datový kabel pevného disku od základní desky.

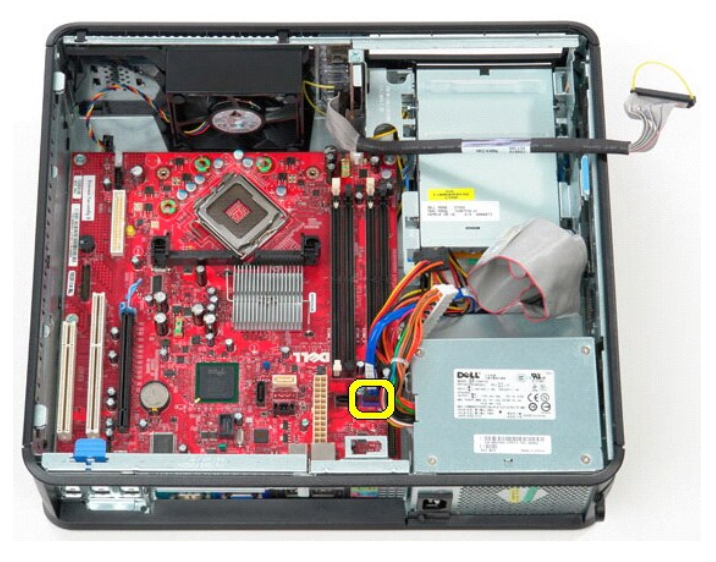

11. Odpojte napájecí kabel procesoru od základní desky.

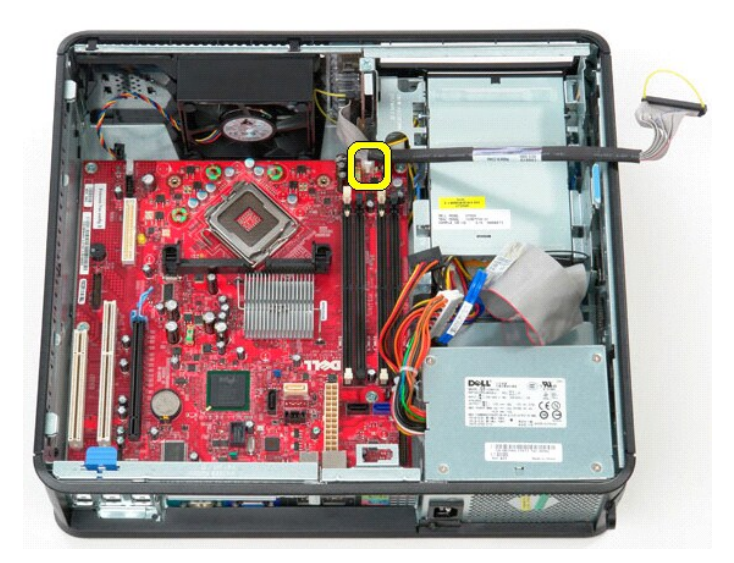

12. Demontujte šrouby, které zajišťují základní desku ke skříni počítače.

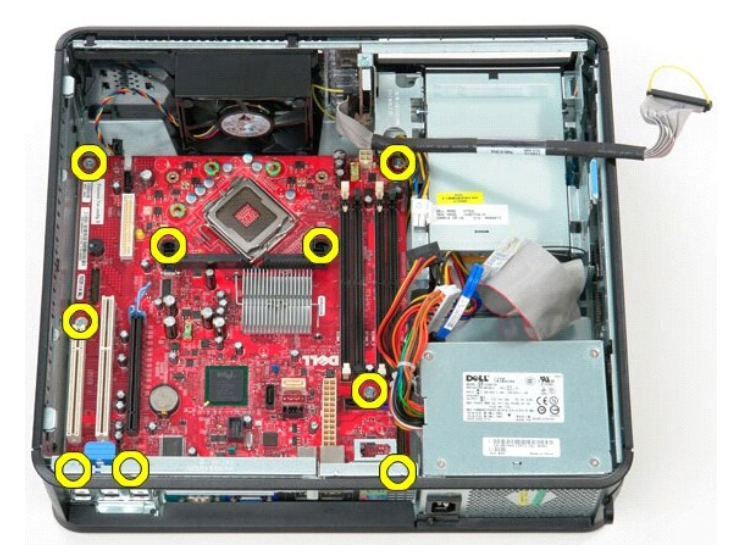

13. Vyjměte držák sestavy chladiče procesoru z počítače.

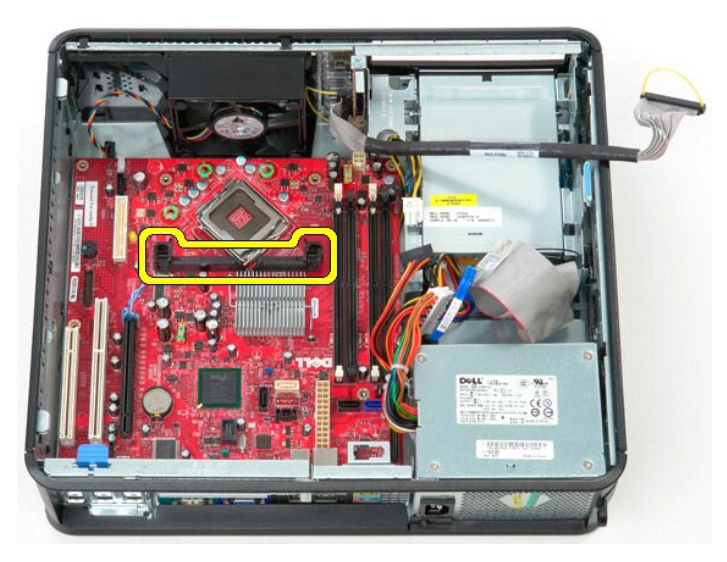

14. Posuňte základní desku ji směrem k zadní části počítače, a poté ji zvedněte a vytáhněte z počítače.

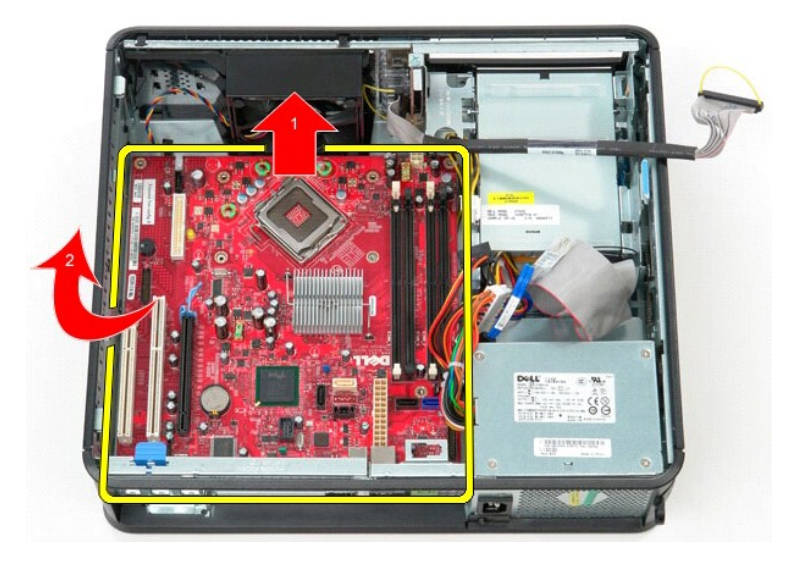

# **Instalace základní desky**

Základní desku vrátíte zpět provedením předchozích kroků v obráceném pořadí.

### <span id="page-53-0"></span>**Práce s počítačem**

**Servisní příručka počítače Dell™ OptiPlex™ 380 – Stolní počítač**

- P[řed manipulací uvnitř](#page-53-1) počítače
- **O** Doporučené nástroje
- **O** [Vypnutí počítač](#page-53-3)e
- **[Po manipulaci uvnit](#page-54-0)ř počítače**

## <span id="page-53-1"></span>**Před manipulací uvnitř počítače**

Dodržováním následujících bezpečnostních zásad předejdete poškození počítače a případnému úrazu. Není-li uvedeno jinak, u každého postupu se v tomto dokumentu předpokládá, že platí tyto podmínky:

- 
- ı Provedli jste kroky v části <u>[Práce s počítač](file:///C:/data/systems/op380/cz/SM/DT/work.htm)em</u>.<br>ı Prostudovali jste si bezpečnostní informace dodané s počítačem.
- l Součást může být vyměněna nebo (v případě samostatného nákupu) nainstalována podle postupu demontáže provedeného v obráceném pořadí kroků.
- VAROVÁNÍ: Před manipulací uvnitř počítače si přečtěte bezpečnostní informace dodané s počítačem. Další informace o vhodných bezpečných **postupech naleznete na domovské stránce Regulatory Compliance (Soulad s předpisy) na adrese www.dell.com/regulatory\_compliance.**
- **UPOZORNĚNÍ: Opravy počítače smí provádět pouze kvalifikovaný servisní technik. Na škody způsobené neoprávněným servisním zásahem se nevztahuje záruka.**
- **UPOZORNĚNÍ: Chcete-li předejít elektrostatickému výboji, použijte uzemňovací náramek nebo se opakovaně dotýkejte nenatřeného kovového povrchu (například konektoru na zadní straně počítače).**
- **UPOZORNĚNÍ: Zacházejte se součástmi a kartami opatrně. Nedotýkejte se součástí nebo kontaktů na kartě. Držte kartu za hrany nebo za kovový montážní držák. Součásti jako je procesor držte za hrany, nikoliv za kolíky.**
- UPOZORNENI: Při odpojování kabelu táhněte za konektor nebo tahací ouško, nikoli za samotný kabel. Některé kabely jsou vybaveny konektory<br>s pojistkami. Pokud odpojujete tento typ kabelu, před odpojením kabelu pojistky stisk
- **POZNÁMKA:** Barva vašeho počítače a některých součástí může být jiná, než je uvedeno v tomto dokumentu.

Před manipulací uvnitř počítače proveďte následující kroky – zabráníte tak případnému poškození.

- Zkontrolujte, zda je pracovní povrch plochý a čistý, aby nedocházelo k poškrábání krytu počítače.
- 2. Vypněte počítač (viz [Vypnutí počítač](#page-53-3)e

**UPOZORNĚNÍ: Při odpojování síťového kabelu nejprve odpojte kabel od počítače a potom ze síťového zařízení.**

- 3. Odpojte od počítače všechny síťové kabely.<br>4. Odpojte počítač a všechna připojená zaříze<br>5. Stisknutím a podržením vypínače odpojenél
- 
- 4. Odpojte počítač a všechna připojená zařízení z elektrických zásuvek. 5. Stisknutím a podržením vypínače odpojeného počítače uzemníte systémovou desku.
- 6. Odeberte [kryt](file:///C:/data/systems/op380/cz/SM/DT/cover.htm)
- △ UPOZORNĚNÍ: Než se dotknete některé součásti uvnitř počítače, odvedte elektrostatický náboj z vašeho těla tím, že se dotknete nenatřeného kovového povrchu, například na zadní stěně počítače. Během manipulace se opakovaně dotýkejte nenatřeného kovového povrchu, abyste odvedli<br>elektrostatický náboj, který by mohl poškodit vnitřní součásti.

#### <span id="page-53-2"></span>**Doporučené nástroje**

Postupy uvedené v tomto dokumentu mohou vyžadovat použití následujících nástrojů:

- l Malý plochý šroubovák
- l šroubovák Phillips, l Malá plastová jehla
- l Médium s programem pro aktualizaci systému BIOS
- 

# <span id="page-53-3"></span>**Vypnutí počítače**

UPOZORN**ENI:** Př**ed vypnutím počítač**e uložte a zavřete všechny otevř<mark>ené soubory a ukonč</mark>ete všechny spuštěné programy, aby nedošlo ke ztrátě<br>dat.

- 1. Vypněte operační systém:
	- l **V systému Windows Vista®:**

Klikněte na tlačítko **Start** , klikněte na šipku v pravém dolním rohu nabídky **Start**, jak je znázorněna níže, a pak klikněte na příkaz **Vypnout**.

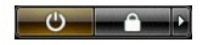

l **V systému Windows® XP:** 

Klikněte na tlačítko **Start**® **Vypnout počítač**® **Vypnout**.

Po dokončení procesu vypnutí operačního systému se počítač vypne.

2. Zkontrolujte, zda jsou počítač a všechna připojená zařízení vypnutá. Pokud se počítač a všechna připojená zařízení nevypne automaticky po vypnutí<br>operačního systému, vypněte jej tak, že stisknete a podržíte tlačítko nap

## <span id="page-54-0"></span>**Po manipulaci uvnitř počítače**

Po dokončení montáže se před zapnutím počítače ujistěte, že jsou připojena všechna externí zařízení, karty, kabely atd.

- 1. Odeberte [kryt](file:///C:/data/systems/op380/cz/SM/DT/Cover.htm).
- **UPOZORNĚNÍ: Chcete-li připojit síťový kabel, nejprve připojte kabel do síťového zařízení a pak do počítače.**
- 
- 2. Připojte všechny telefonní nebo síťové kabely k počítači. 3. Připojte počítač a všechna připojená zařízení do elektrických zásuvek. 4. Zapněte počítač.
- 
- 5. Spustte nástroj [Dell Diagnostics](file:///C:/data/systems/op380/cz/SM/DT/diags.htm#ddiags) a ověřte, zda počítač správně pracuje.